## **ThinkCentre**

دليل استبدال الأجهزة الأنواع ،٨٠١٠ ،٨٧٩٢ ،٨٧٩٦ ٨٨٠٠ الأنواع ،٨٨٠٤ ،٨٨٠٨ ٨٨١٣

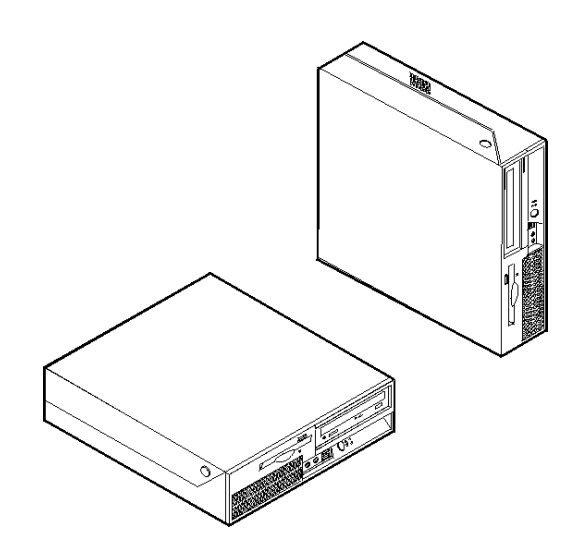

# **ThinkCentre**

دليل استبدال الأجهزة الأنواع ،٨٠١٠ ،٨٧٩٢ ،٨٧٩٦ ٨٨٠٠ الأنواع ،٨٨٠٤ ،٨٨٠٨ ٨٨١٣

**الطبعة الأولى (يونيو ٢٠٠٦) © حقوق النشر لشرآة Lenovo، .٢٠٠٦ © حقوق النشر لشرآة Corporation Machines Business International، ،٢٠٠٥ .٢٠٠٦ جميع الحقوق محفوظة.** حقوق مقصورة على مستخدمي – حكومة الولايات المتحدة الأمريكية: يتم تقديم المنتجات و/أو الخدمات الخاصة بنا وفقا للحقوق المقصورة. الاستخدام أو النسخ أو النشر بواسطة الحكومة يكون خاضعا لعقد Schedule ADP GSA مع Lenovo Limited Group، ان وجد، أو الشروط المتعارف عليها من هذه الاتفاقية التجارية، أو اذا لم يقبل الوآيل هذا البرنامج بناء على هذه الشروط، سيتم تقديم هذا البرنامج وفقا للشروط المحددة في Rights Restricted Computer Commerical Software في 52.227-19 FAR، ان أمكن، أو تحت الفقرة Rights في 52.227.14 FAR ,General-Data .(Alternate III)

## المحتويات

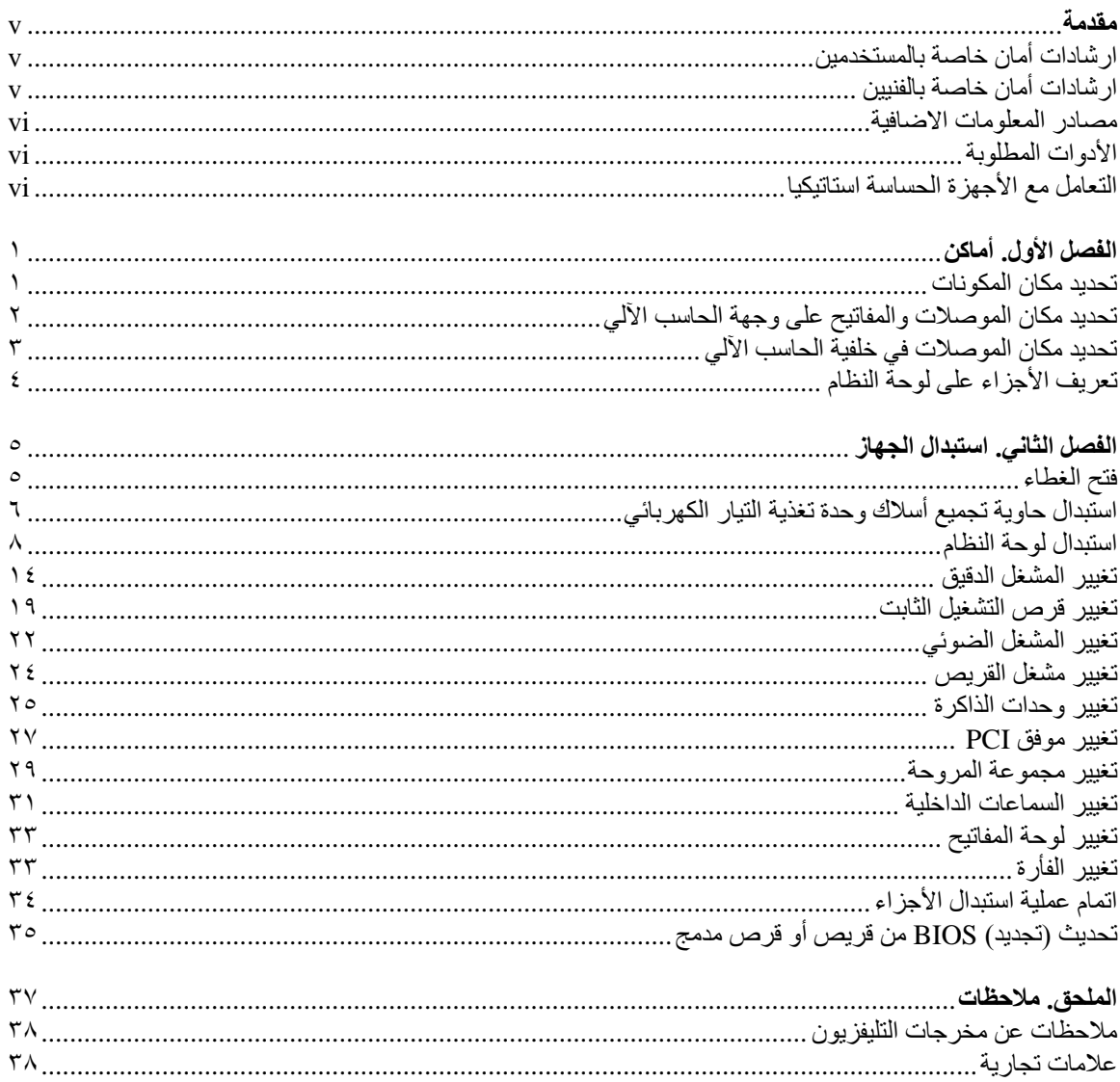

#### **مقدمة**

سيتم استخدام هذا الدليل من قبل العملاء المسئولين عن استبدال الأجزاء التي يمكن تغييرها بواسطة العميل (CRUs (بالاضافة الى فنيي الخدمة المدربين الذي يقوموا بدورهم باستبدال (FRUs (Units Replaceable Field. سيتم، في هذا الدليل، الاشارة الى آل من CRUs وFRUs باعتبارهم أجزاء.

**ملاحظة:** يجب أن يرجع فنيي الخدمة المدربين الى دليل صيانة الأجهزة (HMM (للحصول على معلومات عن طرق طلب أجزاء.

لا يتضمن هذا الدليل الخطوات الخاصة بكل الأجزاء. حيث يكون من المتوقع تغيير بعض الكابلات والمحولات وبعض الأجزاء الآلية من قبل فنيي الخدمة المدربين وذلك بدون أن يكون ضروريا الرجوع الى المعلومات المفصلة.

#### **ملاحظة: استخدم تلك الأجزاء التي توفرها شرآة TMLenovo فقط..**

يحتوي هذا الدليل على التعليمات التي توضح طرق تغيير واستبدال الأجزاء التالية:

- وحدة تغذية التيار الكهربي
	- لوحة النظام
	- المشغل الدقيق
- وحدة تشغيل القرص الثابت
	- المشغل الضوئي
	- مشغل القريصات
	- وحدات الذاكرة
		- موفق PCI
	- مجموعة المروحة
		- سماعة داخلية
		- لوحة المفاتيح
			- الفأرة

#### **ارشادات أمان خاصة بالمستخدمين**

لا تحاول فتح الحاسب الخاص بك أو تحاول اصلاحه الا بعد قراءة "معلومات هامة تخص السلامة" في دليل السلامة والضمان الذي تم تضمينه مع الحاسب الخاص بك. اذا لم يعد يتوافر لديك نسخة من دليل السلامة والضمان هذا، يمكنك الحصول على نسخة من خلال موقع الدعم المتاح على شبكة ويب على الموقع http://www.lenovo.com/support.

## **ارشادات أمان خاصة بالفنيين**

لا تحاول تنفيذ أي عملية اصلاح الا بعد قراءة "معلومات هامة تخص السلامة" الموجودة في دليل صيانة الأجهزة (HMM ( والخاص بالحاسب الآلي. يمكنك ايجاد *HMM* على موقع الدعم المتاح على شبكة ويب على الموقع .http://www.lenovo.com/support

#### **مصادر المعلومات الاضافية**

اذا كان لديك امكانية الاتصال بشبكة الانترنت، ستكون أحدث معلومات خاصة بالحاسب الذي تستخدمه متاحة من خلال الانترنت.

يمكنك ايجاد المعلومات التالية:

- معلومات عن ازالة وترآيب CRU
- ازالة CRU وعمليات التركيب المرئية
	- اصدارات
	- معلومات علاج أوجه الخلل
		- معلومات الأجزاء
- عمليات التحميل وأقراص التشغيل
- وصلات الى مصادر أخرى للمعلومات المفيدة
	- آشف بتليفونات الدعم

للوصول الى هذه المعلومات، اذهب الى موقع: http://www.lenovo.com/support

#### **الأدوات المطلوبة**

لتغيير واستبدال بعض الأجزاء في الحاسب الآلي، قد يكون ضروريا استخدام نصل مستو أو مفك Phillips. قد يتطلب الأمر ضرورة استخدام أدوات اضافية بالنسبة لبعض الأجزاء.

### **التعامل مع الأجهزة الحساسة استاتيكيا**

بالرغم من أن الكهرباء الاستاتيكية لا تمثل أي ضرر عليك الا أنها تمثل ضررا بالغا على مكونات وأجزاء الحاسب الآلي.

أثناء تغيير أي جزء من الأجزاء، لا تقم مطلقا بفتح الحاوية التي تتضمن الجزء الجديد الا بعد ازالة الجزء الذي به عطل من الحاسب الآلي وتصبح أنت على استعداد لتركيب الجزء الجديد.

عند التعامل مع الأجزاء ومكونات الحاسب الآلي الأخرى، يعد ضروريا أن تضع في الاعتبار الاحتياطات التالية لتجنب حدوث تلف كهربائي استاتيكي:

- قم بتقليل حركتك، حيث أنه قد تؤدي زيادة الحركة أن تكوين مجال كهربائي حولك.
- يجب دائما التعامل مع المكونات والأجزاء الأخرى من الحاسب الآلي بحرص شديد. قم بالتعامل مع الموفقات ووحدات الذاكرة ولوحات النظام والمشغلات الدقيقة من خلال الحواف. لا تقم مطلقا بلمس أي دائرة كهربائية مكشوفة.
	- قم بمنع الأشخاص الأخرين من لمس الأجزاء ومكونات الحاسب الآلي الأخرى.
- قبل ترآيب الجزء الجديد، يجب أن تلامس الحاوية غطاء خانة التوسيع المعدني أو أي سطح معدني أخر على الحاسب الآلي لمدة ثانيتين على الأقل. حيث ينتج عن هذه العملية سحب الشحنات الاستاتيكية الزائدة من الحاوية وجسمك.
- قم، اذا أمكن، بازالة الجزء الجديد من الحاوية وتركيبه مباشرة في الحاسب الآلي وذلك بدون وضعه على الأرض. اذا لم تتمكن من القيام بذلك، ضع الحاوية على سطح مستو وناعم ثم ضع الجزء عليها.
	- لا تضع الجزء على غطاء الحاسب الآلي أو على أي سطح معدني أخر.

## **الفصل الأول. أماآن**

يتيح لك هذا الفصل أشكال توضيحية تساعدك في تحديد مكان العديد من الموصلات والمفاتيح والمكونات الأخرى للحاسب الآلي. لفتح غطاء الحاسب الآلي، ارجع الى "فتح الغطاء".

## **تحديد مكان المكونات**

سيساعدك الشكل التالي في تحديد مكان المكونات المختلفة في الحاسب الخاص بك.

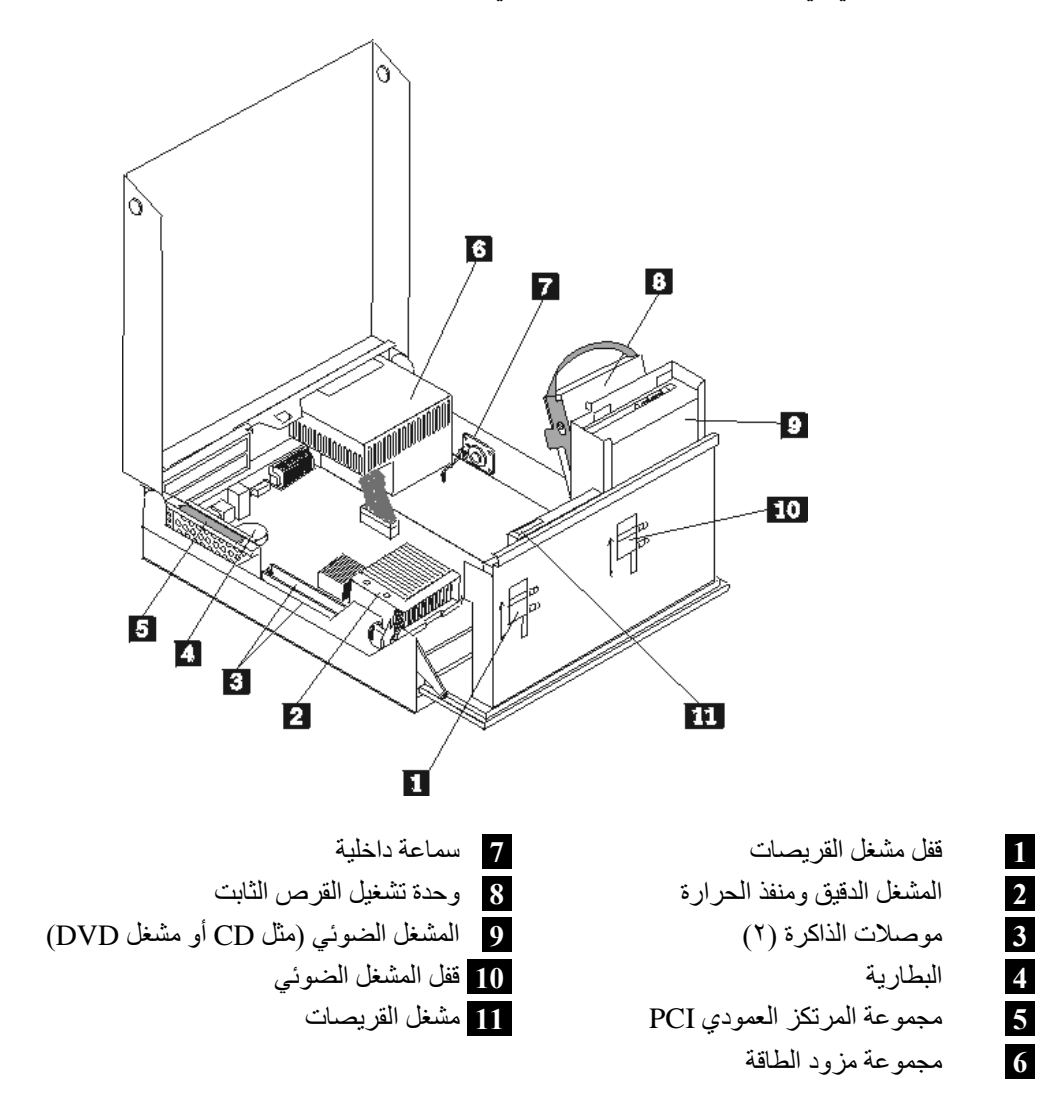

## **تحديد مكان الموصلات والمفاتيح على وجهة الحاسب الآلي**

يقوم الشكل التوضيحي التالي بعرض أماكن المفاتيح والموصلات على واجهة الحاسب الآلي.

**ملاحظة:** لن تتوافر الموصلات والمفاتيح التالية في جميع موديلات الحاسبات.

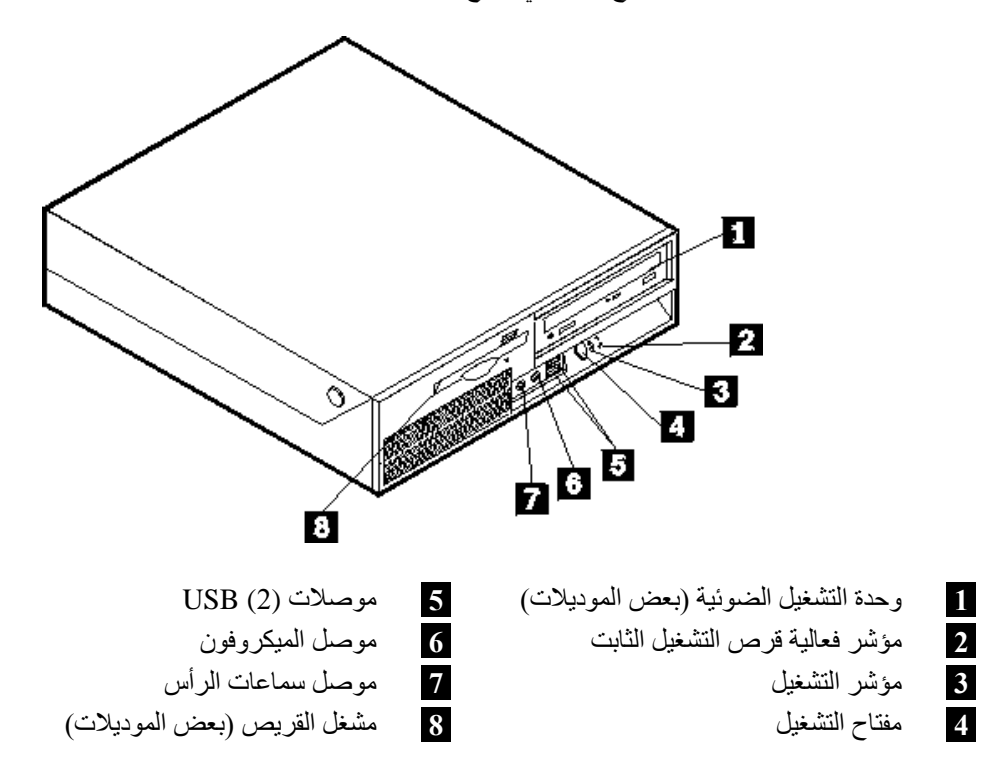

## **تحديد مكان الموصلات في خلفية الحاسب الآلي**

توضح التعليمات التالية أماآن الموصلات في خلفية الحاسب الخاص بك.

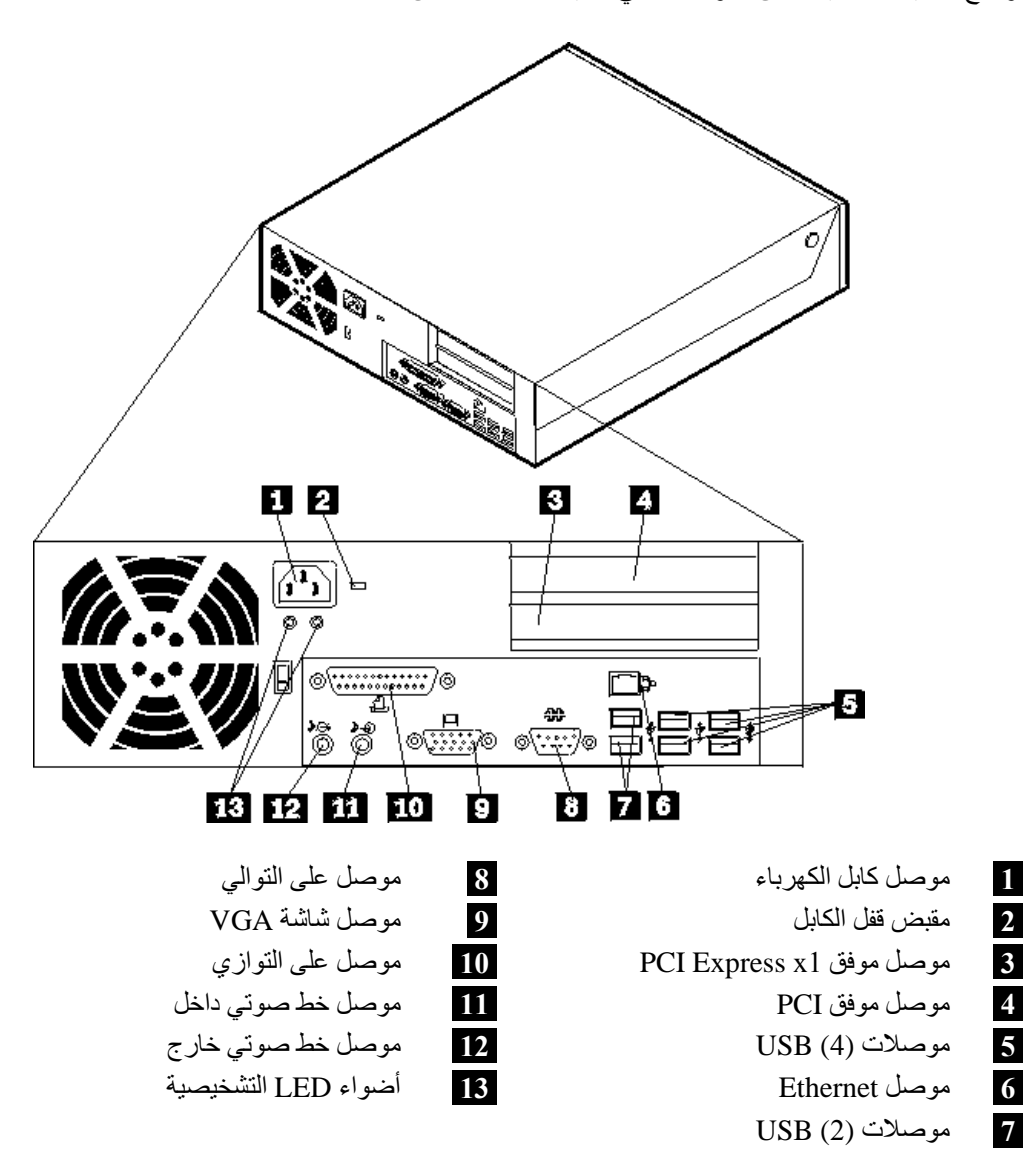

## **تعريف الأجزاء على لوحة النظام**

يعرض الشكل التالي أماآن الأجزاء المختلفة على لوحة النظام.

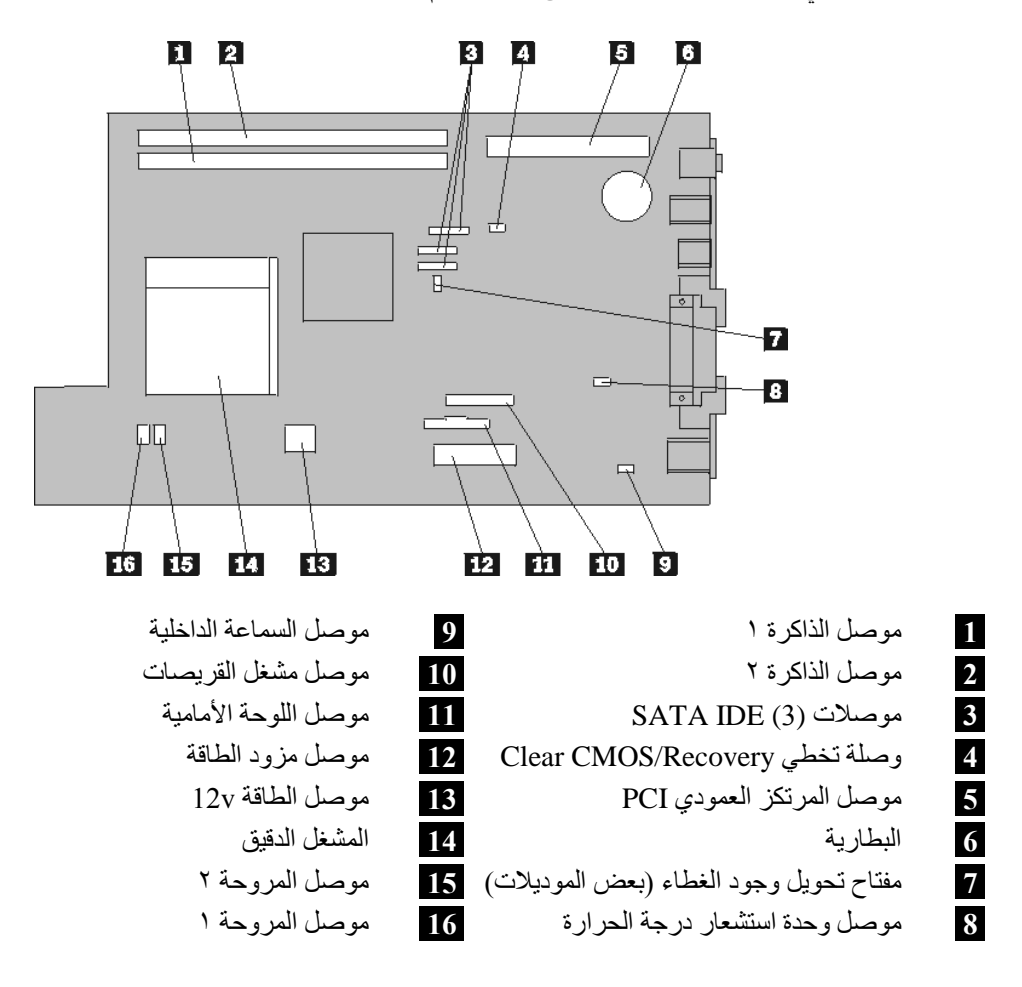

### **الفصل الثاني. استبدال الجهاز**

#### **تنبيه**

لا تقم بازالة غطاء الحاسب أو حتى تحاول تنفيذ أي عملية اصلاح الا بعد قراءة "معلومات هامة تخص السلامة" في دليل *السلامة والضمان* الذي تم تضمينه مع الحاسب الخاص بك أو ف*ي دليل صيانة الأجهزة* للحاسب الخاص بك. للحصول على نسخ من *دليل السلامة والضمان* أو *دليل صيانة الأجهزة*، اذهب الى موقع الدعم على شبكة الانترنت: .http://www.lenovo.com/support

**استخدم تلك الأجزاء التي توفرها شرآة Lenovo فقط.**

**فتح الغطاء**

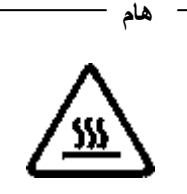

**قم باغلاق الحاسب الالي وانتظر من ٣ الى ٥ دقائق بحيث يبرد الجهاز قبل فتح غطاءه.**

لفتح غطاء الحاسب، قم بما يلي:

- .١ ازالة أي شيء موجود في أقراص التشغيل (القريصات أو CDs أو الشرائط)، ثم قم باغلاق نظام التشغيل مع ايقاف تشغيل أي أجهزة متصلة به.
	- .٢ فصل آل أسلاك الطاقة من المنافذ الكهربية.
	- .٣ نزع الكابلات المتصلة بالحاسب الآلي. وهذا يتضمن أسلاك الطاقة وآابلات المدخلات/المخرجات (O/I (وأي آابلات أخرى تم توصيلها للحاسب. ارجع الى "تحديد مكان الموصلات والمفاتيح على واجهة الحاسب الآلي" و"تحديد مكان الموصلات في خلفية الحاسب الآلي".
		- .٤ ازالة أي أجهزة اقفال، مثل قفل الكابل الذي يحمي غطاء الحاسب.
- .٥ اضغط على المفاتيح التي توجد بجانبي الحاسب ثم اسحب الغطاء لأعلى لفتح الحاسب آما هو موضح بالشكل التالي.

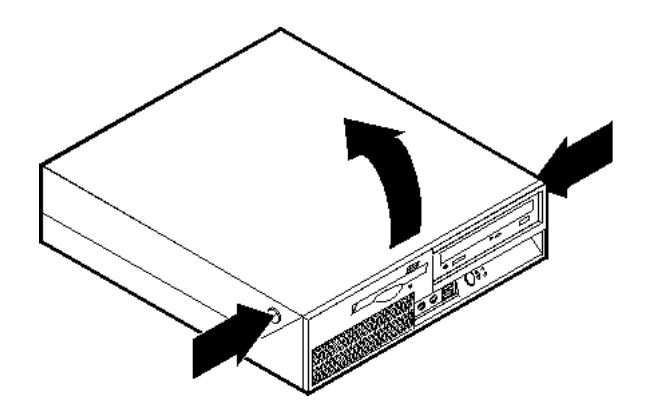

## **استبدال حاوية تجميع أسلاك وحدة تغذية التيار الكهربائي**

**تنبيه**

لا تقم بازالة غطاء الحاسب أو حتى تحاول تنفيذ أي عملية اصلاح الا بعد قراءة "معلومات هامة تخص السلامة" في دليل *السلامة والضمان* الذي تم تضمينه مع الحاسب الخاص بك أو ف*ي دليل صيانة الأجهزة* للحاسب الخاص بك. للحصول على نسخ من *دليل السلامة والضمان* أو *دليل صيانة الأجهزة*، اذهب الى موقع الدعم على شبكة الانترنت: .http://www.lenovo.com/support

لاستبدال حاوية تجميع أسلاك وحدة تغذية التيار الكهربائي، قم بما يلي:

.١ ازالة الأربعة مسامير الموجودة في الجزء الخلفي من هيكل الحاسب والتي تحمي وحدة تغذية التيار الكهربائي.

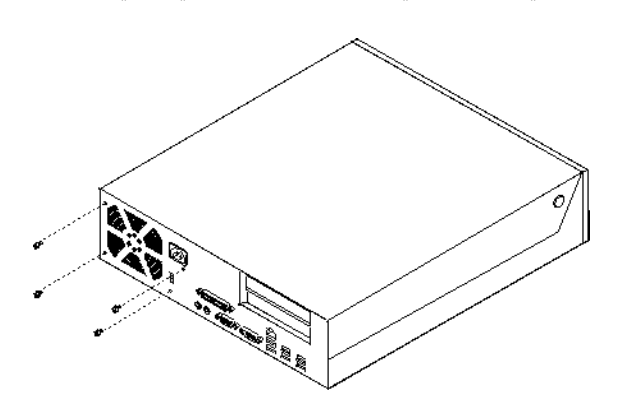

- .٢ فتح غطاء الحاسب. ارجع الى "فتح الغطاء".
- .٣ لف مجموعة أقراص التشغيل لأعلى بحيث يمكنك الوصول الى لوحة النظام.

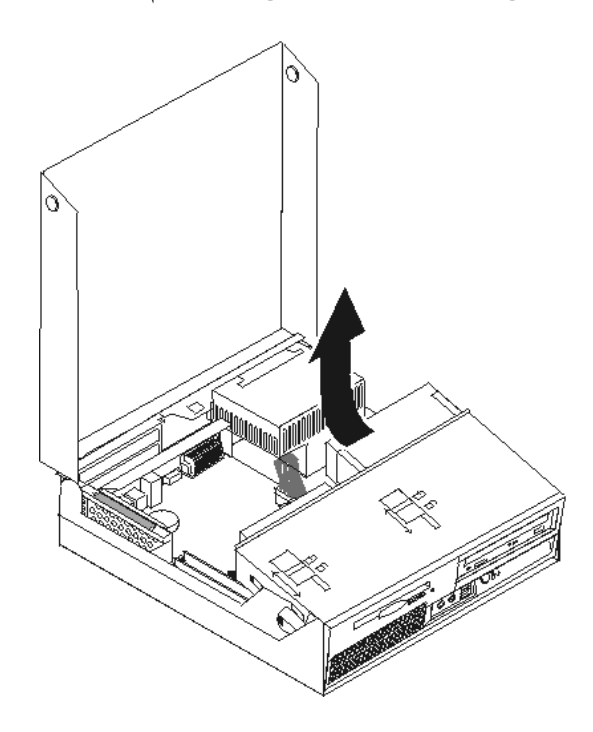

.٤ حدد مكان حاوية تجميع أسلاك وحدة تغذية التيار الكهربائي. ارجع الى "تحديد مكان المكونات".

- $\square$  $\bigcirc$  $\circ$ L.  $\Box\Box$  $\Box$ <u>tor</u> È Ù
- .٥ فصل آابلات وحدة تغذية التيار الكهربائي **1** و **2** من موصلات لوحة النظام ومن آل المشغلات.

- .٦ نزع آابلات مغذي الطاقة من المشابك التي تمسك بالكابلات.
- .٧ سحب حاوية تجميع أسلاك وحدة تغذية التيار الكهربي للأمام وازالتها من الحاسب.

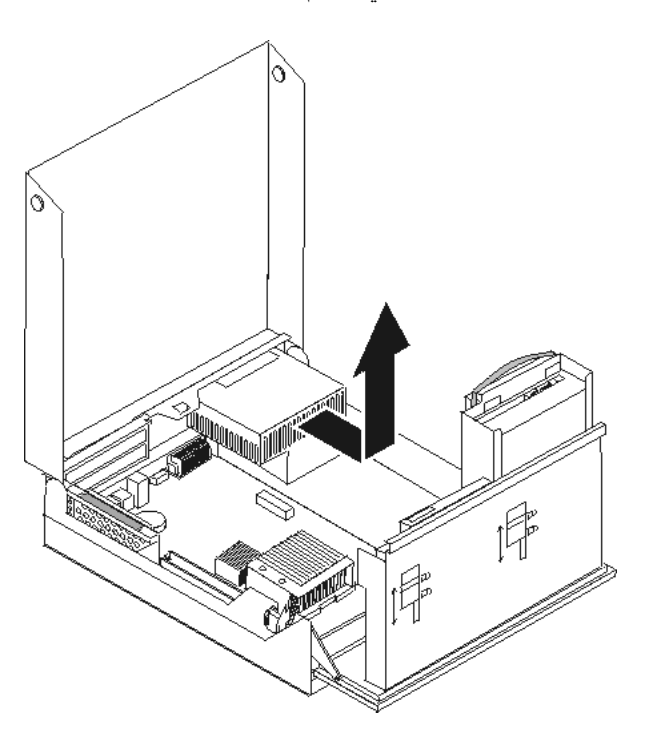

٨. قم بتركيب حاوية تجميع أسلاك وحدة تغذية التيار الكهربي بالهيكل المعدني، بحيث تكون ثقوب المسامير التي توجد في حاوية تجميع أسلاك وحدة تغذية التيار الكهربي محاذية للثقوب التي توجد بالهيكل المعدني.

**ملاحظة:** استخدم تلك المسامير التي تتيحها شرآة Lenovo فقط.

- ٩ \_ تركيب واحكام ربط الأربعة مسامير التي توجد خلف الهيكل المعدني لحماية حاوية تجميع أسلاك وحدة تغذية التيار الكهربائي.
	- ١٠. أعد توصيل كل كابلات وحدة تغذية التيار الكهربي بالمشغلات ولوحة النظام.
		- .١١ اذهب الى "اتمام عملية استبدال الأجزاء".

## **استبدال لوحة النظام**

**تنبيه**

لا تقم بازالة غطاء الحاسب أو حتى تحاول تنفيذ أي عملية اصلاح الا بعد قراءة "معلومات هامة تخص السلامة" ف*ي دليل السلامة والضمان* الذي تم تضمينه مع الحاسب الخاص بك أو ف*ي دليل صيانة الأجهزة* للحاسب الخاص بك. للحصول على نسخ من *دليل السلامة والضمان* أو *دليل صيانة الأجهزة*، اذهب الى موقع الدعم على شبكة الانترنت: .http://www.lenovo.com/support

لاستبدال لوحة النظام، قم بما يلي:

- ١. اغلاق الحاسب مع تركه ساعة واحدة حتى يبرد.
- .٢ فتح غطاء الحاسب. ارجع الى "فتح الغطاء".
- .٣ لف مجموعة أقراص التشغيل لأعلى بحيث يمكنك الوصول الى لوحة النظام.

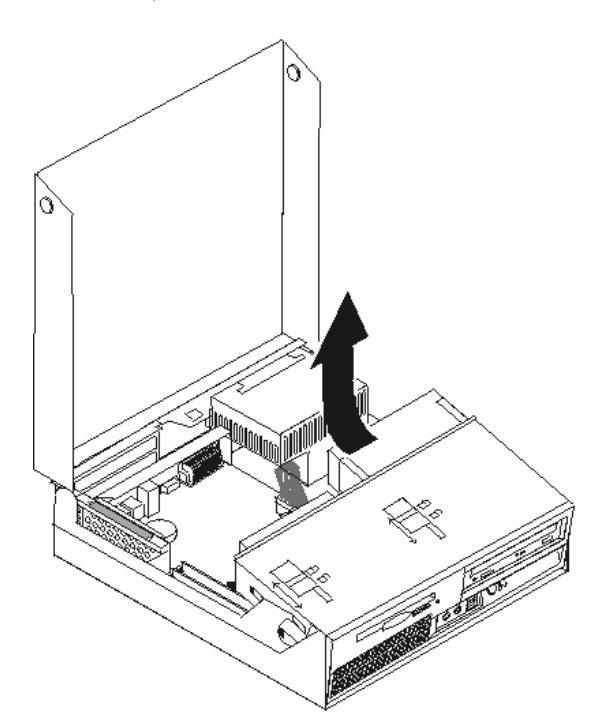

.٤ أثناء الضغط لأسفل على الجزء الخلفي من الحاسب، قم بسحب الذراع لأعلى بحيث يمكنك نزع المرتكز العمودي PCI وأي موفقات توجد حاليا.

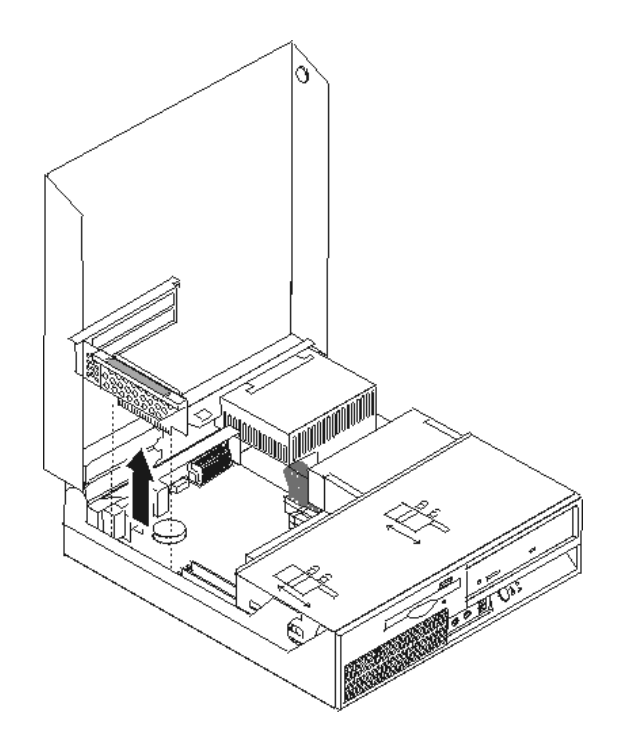

- ه يجب ملاحظة مكان كل موصلات الكابلات التي توجد بلوحة النظام. حيث يكون من الضروري اعادة توصيل الكابلات بطريقة صحيحة عند تركيب لوحة نظام جديدة.
	- ٦ . نزع كل الكابلات الموصلة بلوحة النظام. ارجع الى "تعريف الأجزاء على لوحة النظام".

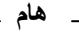

لاحظ مسار الكابل. يعد ضروريا وضع السلك في نفس مساره الذي كان فيه قبل تركيب لوحة النظام الجديدة.

.٧ قم بسحب الذراع لأعلى **1** لفك لوحة النظام من الوجهة الأمامية، وسحب لوحة النظام في اتجاه حاوية تجميع أسلاك قرص التشغيل، وعندئذ قم برفع لوحة النظام من هيكل الحاسب بحرص شديد.

**ملاحظة:** قد يكون ضروريا امالة الحافة الأمامية من لوحة النظام بين مشغل القريصات والمروحة لازالتها تماما من هيكل الحاسب.

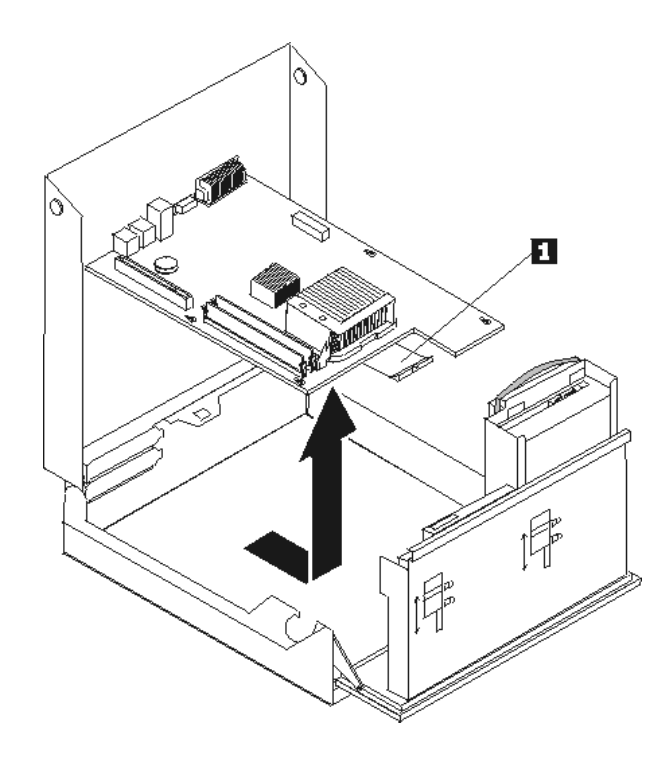

- .٨ ضع لوحة النظام التي يوجد بها عطل بجانب لوحة النظام الجديدة على سطح نظيف ومستو.
- ٩ \_ قم باز الّه كل وحدات الذاكرة من لوحة النظام الّتي بها عطل ثم قم بتركيبهم في نفس الموصلات التي توجد في لوحة النظام الجديدة. ارجع الى "تغيير وحدات الذاكرة". قم بالعودة الى هنا بعد الانتهاء من تركيب وحدات الذاكرة على لوحة النظام الجديدة.

.١٠ قم بازالة المنفذ الدقيق من لوحة النظام التي بها عطل من خلال لف المقبض **1** الذي يحمي المنفذ الدقيق حتى يصبح بالوضع الأعلى. قم بازالة المنفذ الدقيق بحرص من لوحة النظام التي يوجد بها عطل.

**ملاحظة:** ضع المنفذ الدقيق على جانبه على سطح نظيف ومستو بحيث لا تلمس المادة الشحمية التي توجد في أسفل اللوحة المعدنية السطح وتصبح ملوثة.

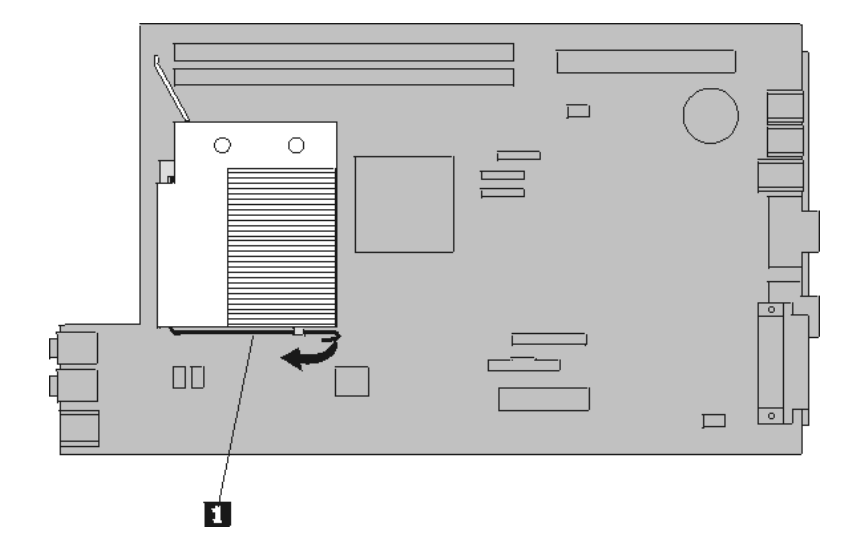

.١١ لازالة المشغل الدقيق من لوحة النظام التي حدث بها عطل، قم بفك الذراع **1** الذي يحميه **3** ثم قم بازالة الغطاء الحاجز للمشغل الدقيق **2** حتى يتم فتحه بالكامل.

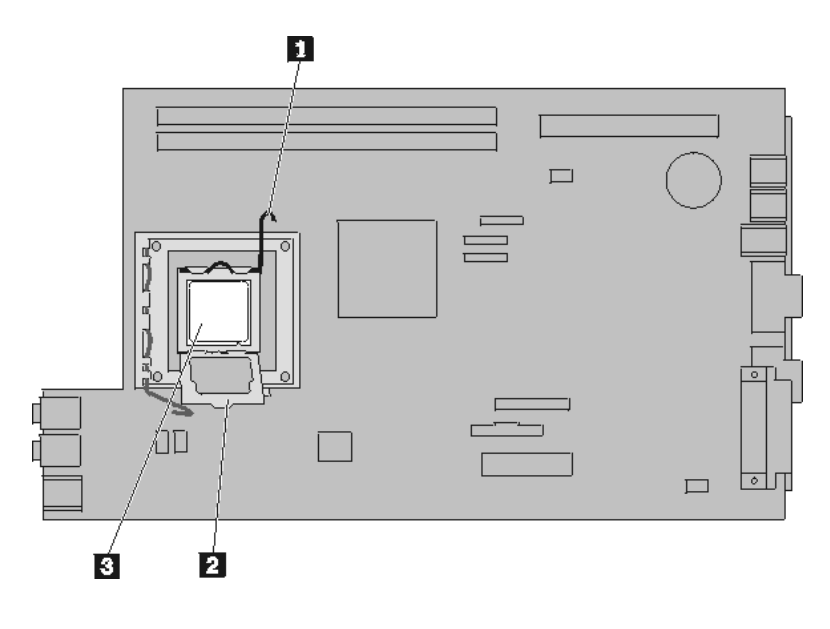

.١٢ قم برفع المشغل الدقيق لأعلى خارج قاعدة التوصيل.

**هام**

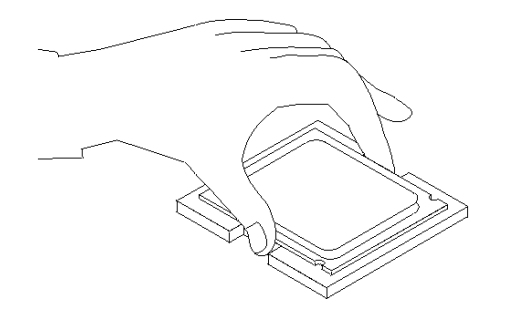

- لا تلمس نقاط التلامس الذهبية الموجودة في نهاية المشغل الدقيق. عند التعامل مع المشغل الدقيق، يجب لمسه من الأجناب فقط.
- أ. لاحظ اتجاه السنون **1** على المشغل الدقيق. حيث يعد ذلك ضروريا عند ترآيب المشغل الدقيق على لوحة النظام الجديدة.

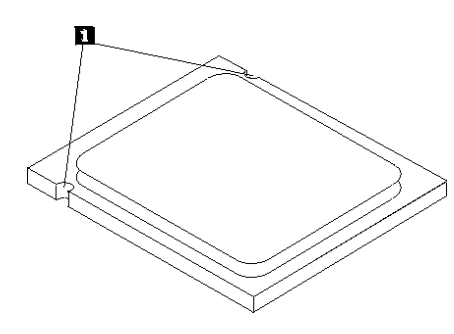

ب. لا تسقط أي شيء في التجويف عندما يكون مفتوحا. حاول أن تظل نقاط التلامس نظيفة قدر الامكان.

- .١٣ على لوحة النظام الجديدة، أترك الذراع الذي يحمي أداة احتجاز المشغل الدقيق قم لف أداة الاحتجاز هذه الى أن يتم فتحها بالكامل.
- .١٤ قم بضبط مكان المشغل الدقيق بحيث تصبح السنون الموجودة عليه محاذية للمشابك الموجودة في تجويف المشغل الدقيق على لوحة النظام الجديدة.
	- **هام** لتجنب تلف المشغل الدقيق، لا تقم بامالته أثناء تركيبه في تجويف المشغل الدقيق.

.١٥ ضع المشغل الدقيق لأسفل في قاعدة التوصيل الخاصة به.

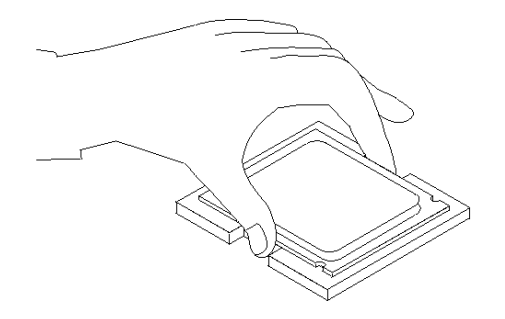

.١٦ ضع الغطاء الحاجز للمشغل الدقيق **2** ثم ضع الذراع **1** لحماية الغطاء الحاجز. تأآد من احكام اقفال الذراع وتثبيته في مكانه.

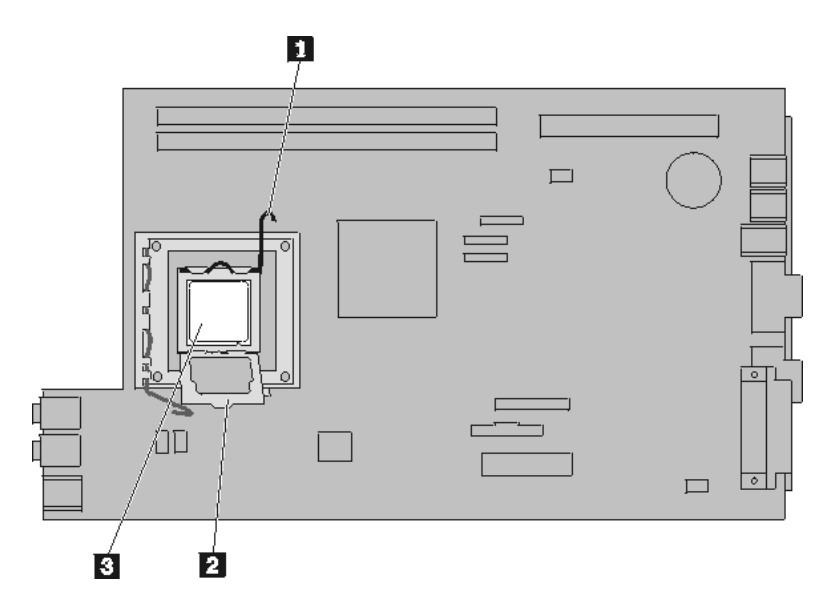

**ملاحظة:** ستكتشف وجود غطاء بلاستيكي أسود اللون على أداة احتجاز المشغل الدقيق حيث تكون مسئولة عن حماية التجويف على لوحة النظام الجديدة. عند تثبيت المشغل الدقيق في مكانه، قم عندئذ بنزع الغطاء البلاستيكي الأسود اللون. ضع الغطاء البلاستيكي الأسود على الغطاء الحاجز للمشغل الدقيق الخاص بلوحة النظام التي حدث بها عطل.

- .١٧ ضع المنفذ الدقيق في مكانه ثم اضغط على الذراع لأسفل بحيث يتم حمايته.
- .١٨ لترآيب لوحة النظام الجديدة في هيكل الحاسب، قم بامالة مقدمة لوحة النظام بين مشغل القريصات والمروحة، ووضعها بحيث تكون الخانات في لوحة النظام الجديدة بمحاذاة الفتحات بالهيكل.

.١٩ اسحب لوحة النظام في اتجاه خلفية الحاسب حتى يتم يصبح المقبض الأمامي في مكانه الصحيح.

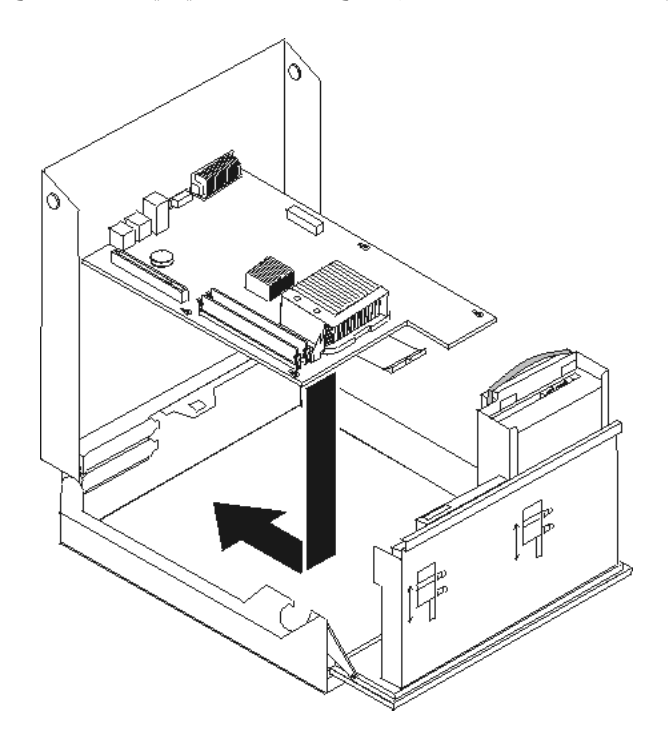

- ٢٠. أعد توصيل الكابلات التي كان قد تم فصلها من لوحة النظام. تأكد من صحة مسار الكابلات. ارجع الى "تعريف الأجزاء على لوحة النظام".
	- .٢١ أعد ترآيب مجموعة المرتكز العمودي PCI والموفقات.
		- .٢٢ اذهب الى "اتمام عملية استبدال الأجزاء".

#### **تغيير المشغل الدقيق**

#### **تنبيه**

لا تقم بازالة غطاء الحاسب أو حتى تحاول تنفيذ أي عملية اصلاح الا بعد قراءة "معلومات هامة تخص السلامة" في دليل *السلامة والضمان* الذي تم تضمينه مع الحاسب الخاص بك أو ف*ي دليل صيانة الأجهزة* للحاسب الخاص بك. للحصول على نسخ من *دليل السلامة والضمان* أو *دليل صيانة الأجهزة*، اذهب الى موقع الدعم على شبكة الانترنت: .http://www.lenovo.com/support

يتيح لك هذا الجزء التعليمات التي تساعدك في معرفة كيفية تغيير واستبدال المشغل الدقيق.

#### **هام**

لا تلمس نقاط التلامس الذهبية الموجودة في نهاية المشغل الدقيق. عند التعامل مع المشغل الدقيق، يجب لمسه من الأجناب فقط.

#### **هام**

قم باغلاق الحاسب لمدة ساعة واحدة على الأقل قبل ازالة المشغل الدقيق للسماح لجهاز التوصيل الحراري بين المشغل الدقيق والمنفذ الدقيق بحيث يبرد.

لاستبدال المشغل الدقيق، اتبع الخطوات التالية:

- .١ قم بفتح غطاء الحاسب. ارجع الى "فتح الغطاء".
- .٢ قم بلف مجموعة أقراص التشغيل لأعلى بحيث يمكنك الوصول الى المشغل الدقيق.

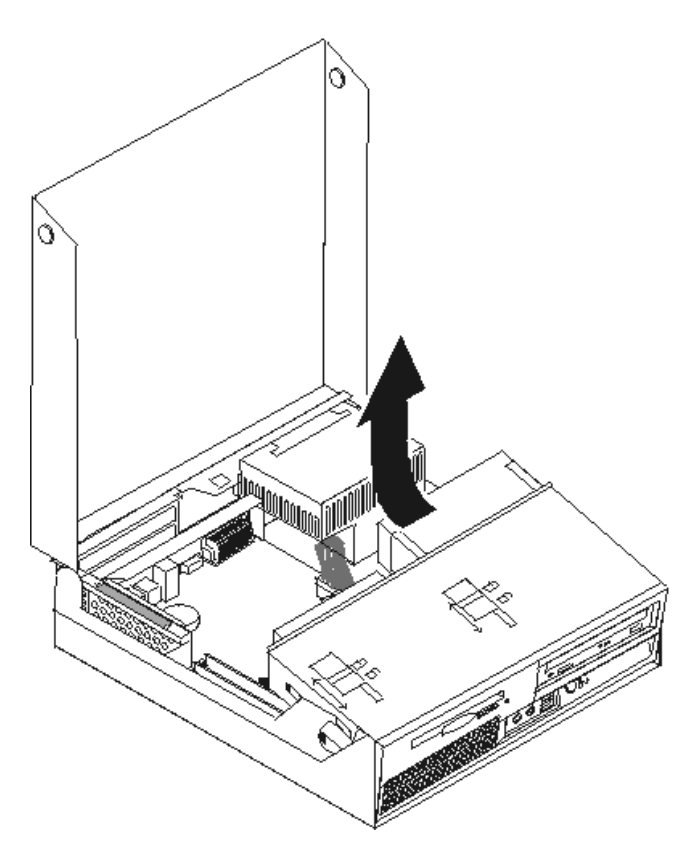

.٣ قم بازالة المنفذ الدقيق من لوحة النظام من خلال لف المقبض **1** الذي يحمي المنفذ الدقيق حتى يصبح بالوضع الأعلى. قم بازالة المنفذ الدقيق بحرص من لوحة النظام.

**ملاحظة:** ضع المنفذ الدقيق على جانبه على سطح نظيف ومستو بحيث لا تلمس المادة الشحمية التي توجد في أسفل اللوحة المعدنية السطح وتصبح ملوثة.

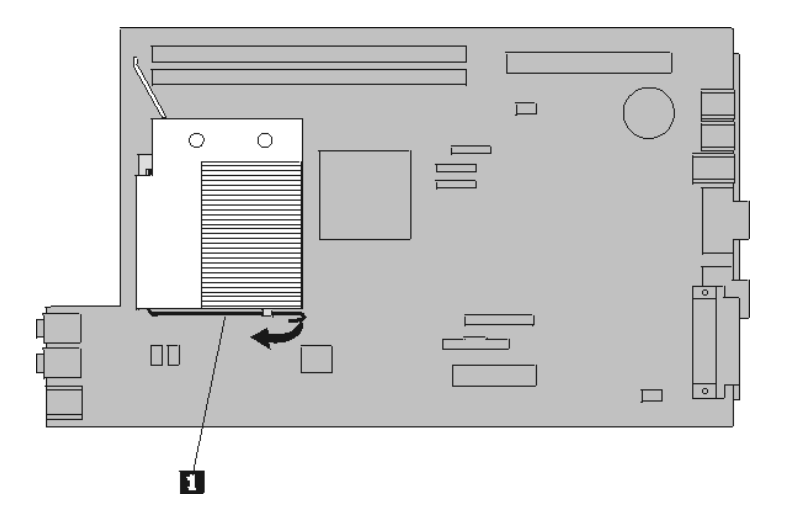

.٤ أترك الذراع **1** الخاص بالغطاء الحاجز للمشغل الدقيق **2** الذي يحمي المشغل الدقيق **3** ثم قم بلف الغطاء الحاجز لأعلى حتى يتم فتحه تماما.

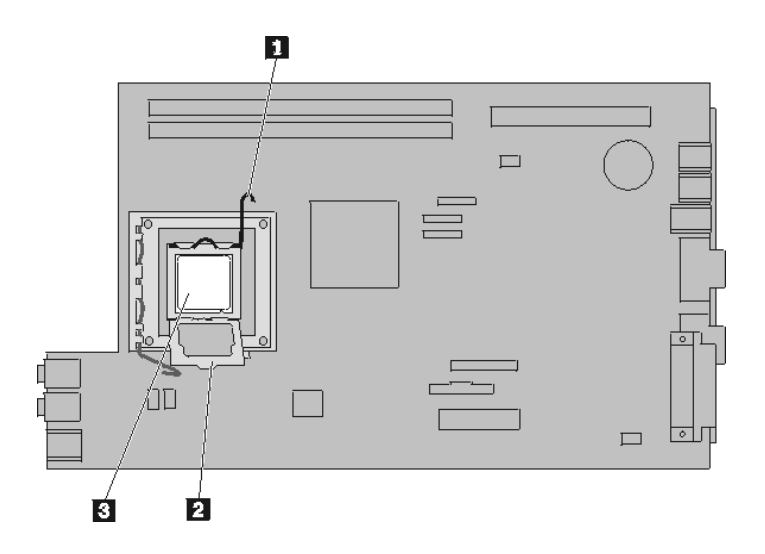

.٥ قم بازالة المشغل الدقيق من قاعدة توصيل لوحة النظام من خلال رفع المشغل الدقيق لأعلى بعيدا عن قاعدة التوصيل.

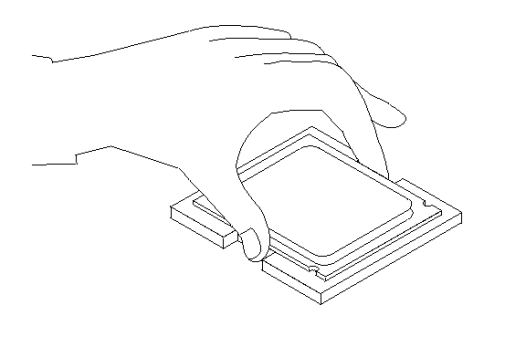

لا تلمس نقاط التلامس الذهبية الموجودة في نهاية المشغل الدقيق. عند التعامل مع المشغل الدقيق، يجب لمسه من الأجناب فقط.

**هام**

أ. لاحظ اتجاه السنون **1** على المشغل الدقيق. يعد ذلك ضروريا عند ترآيب المشغل الدقيق الجديد بلوحة النظام.

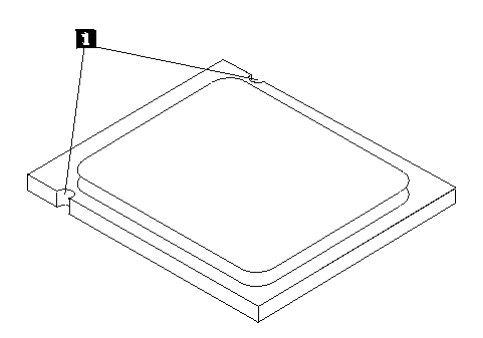

- ب. لا تسقط أي شيء في التجويف عندما يكون مفتوحا. حاول أن تظل نقاط التلامس نظيفة قدر الامكان.
	- .٦ تأآد من أن الذراع الموجود على أداة احتجاز المشغل الدقيق مفتوح بالكامل.
	- .٧ قم بازالة الغطاء الأسود **2** الذي يحمي نقاط التلامس الذهبية التي توجد في المشغل الدقيق الجديد **1** .

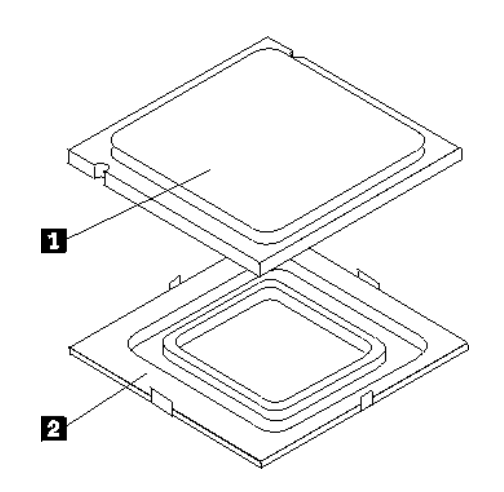

.٨ ضع المشغل الدقيق بحيث تصبح السنون الموجودة عليه محاذية للمواضع الموجودة في قاعدة توصيل المشغل الدقيق.

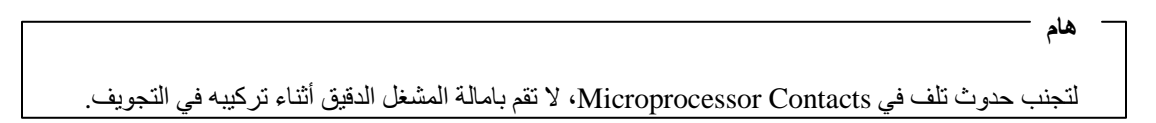

.٩ ضع المشغل الدقيق لأسفل في قاعدة التوصيل الخاصة به.

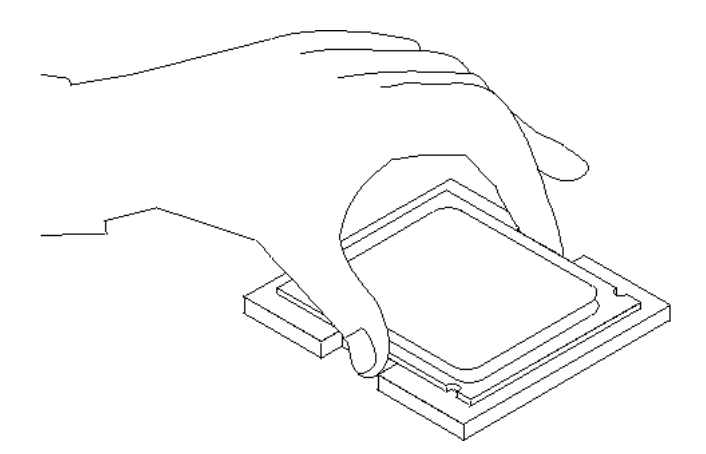

.١٠ ضع الغطاء الحاجز للمشغل الدقيق **2** ثم ضع الذراع **1** لحماية الغطاء الحاجز. تأآد من احكام اقفال الذراع في مكانه.

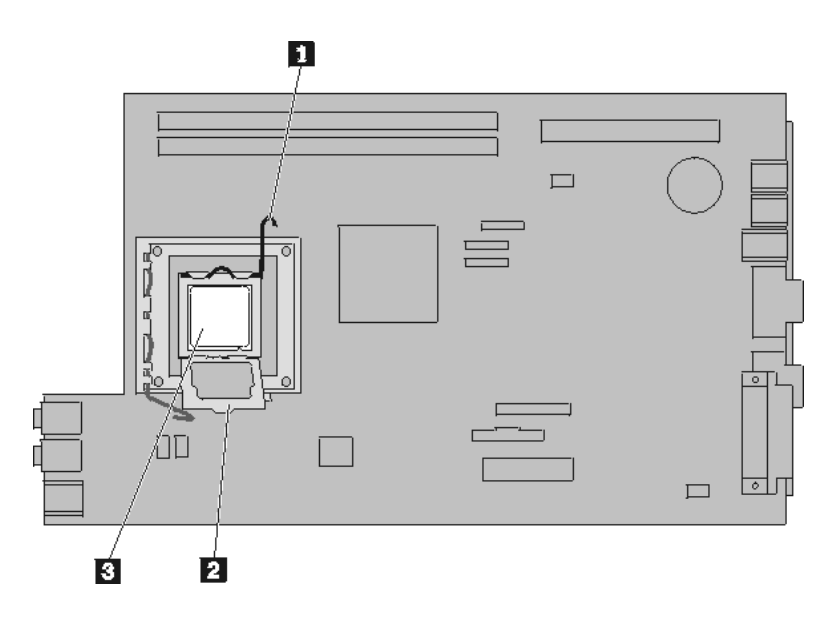

.١١ استخدم المحقنة التي تحتوي على مادة زيتية حرارية لوضع خمس نقاط من تلك المادة أعلى المشغل الدقيق. يجب أن تكون كل نقطة من تلك النقاط بحجم ٠٫٠٣ مللي (٣ علامات من تلك العلامات الموجودة على المحقنة).

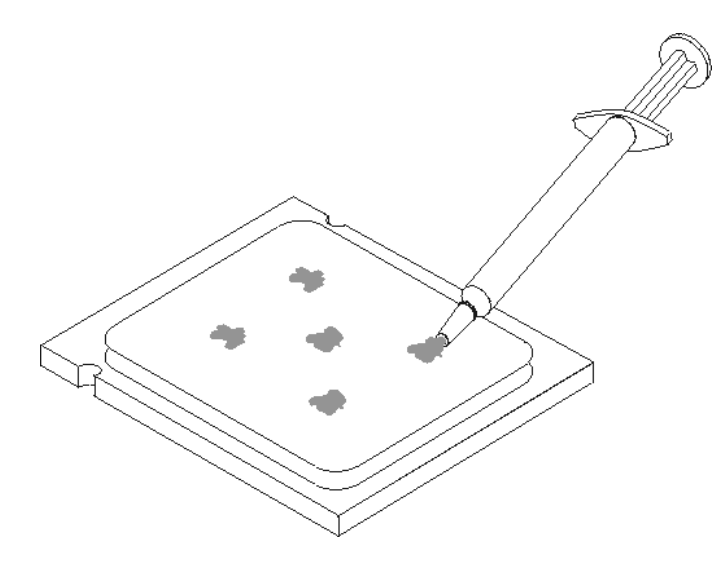

.١٢ ضع المنفذ الدقيق في مكانه ثم اضغط على الذراع لأسفل **1** وذلك لحمايته.

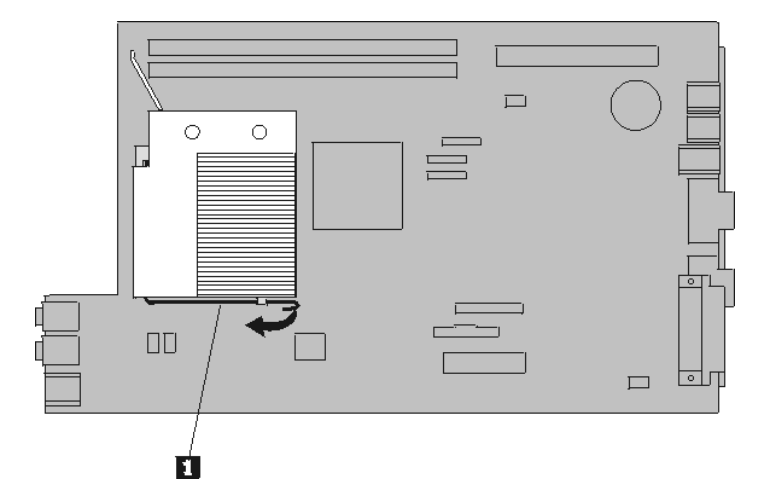

.١٣ اذهب الى "اتمام عملية استبدال الأجزاء".

## **تغيير قرص التشغيل الثابت**

#### **تنبيه**

لا تقم بازالة غطاء الحاسب أو حتى تحاول تنفيذ أي عملية اصلاح الا بعد قراءة "معلومات هامة تخص السلامة" ف*ي دليل السلامة والضمان* الذي تم تضمينه مع الحاسب الخاص بك أو ف*ي دليل صيانة الأجهزة* للحاسب الخاص بك. للحصول على نسخ من دليل السلامة والضمان أو دليل صيانة الأجهزة، اذهب الى موقع الدعم على شبكة الانترنت: .http://www.lenovo.com/support

يتيح لك هذا الجزء التعليمات التي تساعدك في معرفة كيفية تغيير واستبدال مشغل القرص الثابت.

**هام**

عند استلام مشغل قرص ثابت جديد، سيتم أيضا استلام مجموعة من *CDs Recovery Product*. ستتيح لك مجموعة *CDs Recovery Product* امكانية استعادة المحتويات الأصلية للقرص الثابت والتي آانت موجودة عندما تم استلام الحاسب الآلي من المصنع. لمزيد من المعلومات عن استعادة البر امج التي تم تركيبها من المصنع، ارجع الى الجزء "استعادة برامج" الموجود في دليل المستخدم.

لاستبدال مشغل القرص الثابت، قم بما يلي:

- .١ فتح غطاء الحاسب. ارجع الى "فتح الغطاء".
- .٢ لف مجموعة أقراص التشغيل لأعلى بحيث يمكنك الوصول الى لوحة النظام.

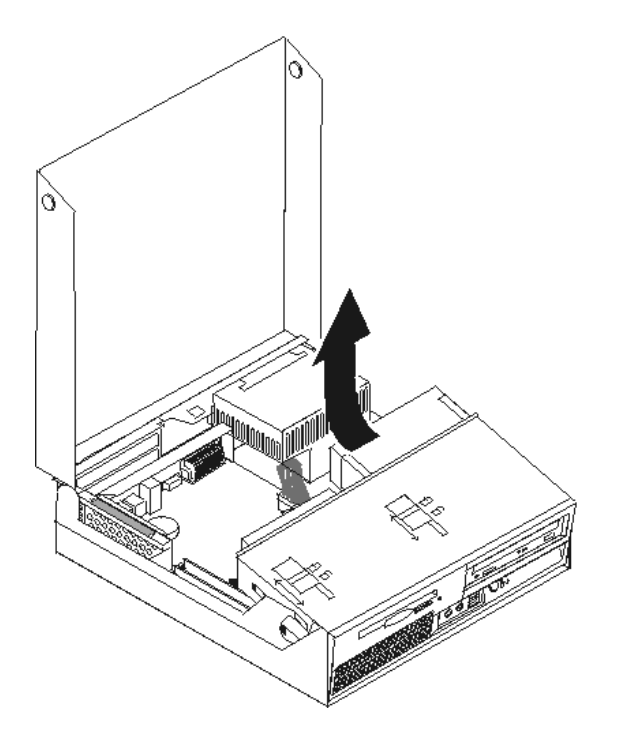

- ٣. في حالة تركيب مشغل ضوئي، قم بنزع كابلات الاشارة من قرص التشغيل وذلك بحيث يمكنك الوصول الى كابلات قرص التشغيل الثابت.
	- ٤ . نزع كابلات الاشارة والكهرباء من الجزء الخلفي من قرص التشغيل الثابت.

.٥ لف قرص التشغيل الثابت والمقبض للخلف، ثم اسحب قرص التشغيل الثابت خارج الخانة من خلال سحب المقبض الأزرق.

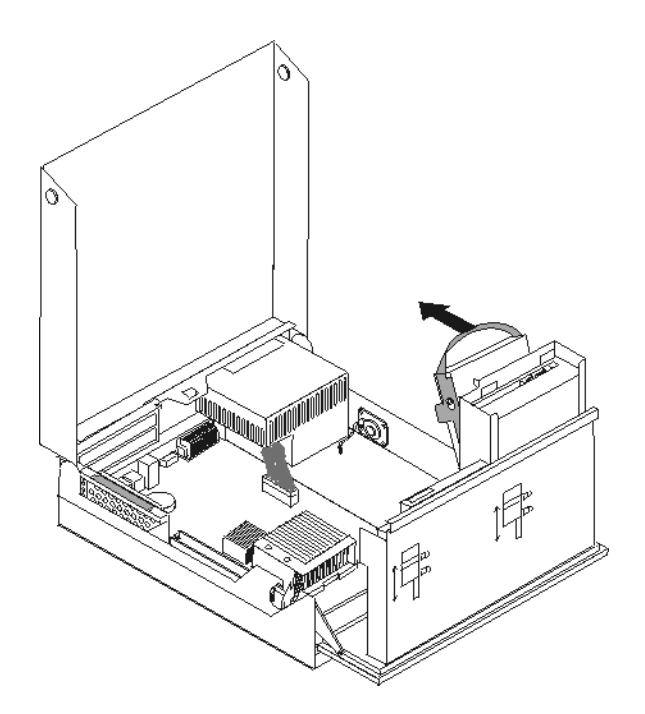

.٦ ازالة قرص التشغيل الثابت الذي به عطل من السناد المعدني من خلال ثنيه.

.٧ ترآيب المشغل الجديد في السناد الأزرق، ثم قم بثني السناد مع محاذاة السنون من **1** الى **4** الموجودة بالسناد مع الثقوب الموجودة في قرص التشغيل الثابت. لا تلمس لوحة الدائرة الكهربائية **5** الموجودة في نهاية قرص التشغيل الثابت.

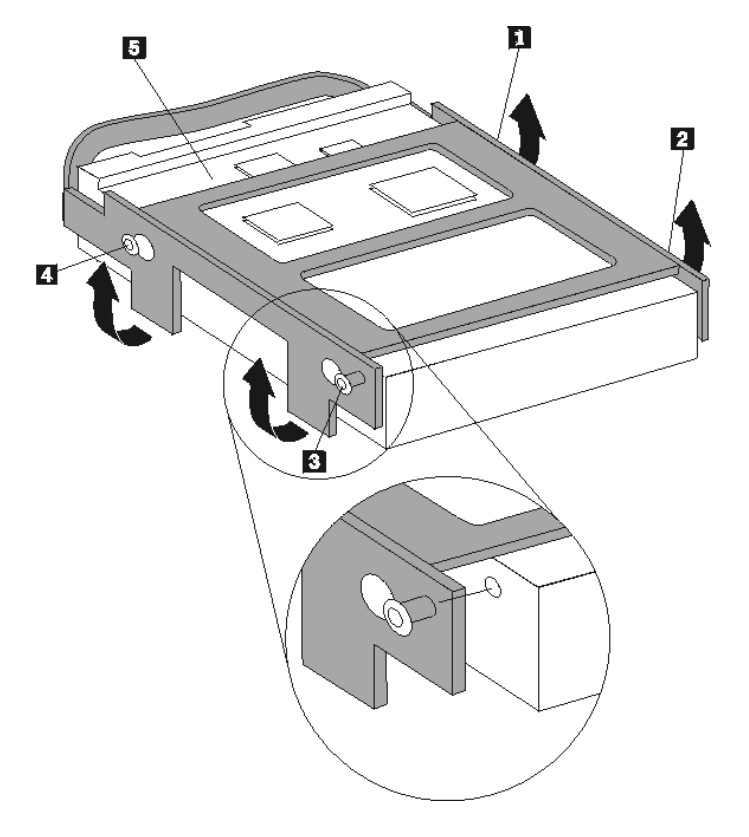

- ٨. تركيب قرص التشغيل الثابت والسناد المعدني في خانة قرص التشغيل.
	- .٩ لف المشغل والمقبض تجاه واجهة الحاسب الآلي ثم تثبيته في مكانه.
- .١٠ توصيل آابلات الاشارة والطاقة بالجزء الخلفي من قرص التشغيل الثابت الجديد.
	- .١١ اذهب الى "اتمام عملية استبدال الأجزاء".

#### **تغيير المشغل الضوئي**

#### **تنبيه**

لا تقم بازالة غطاء الحاسب أو حتى تحاول تنفيذ أي عملية اصلاح الا بعد قراءة "معلومات هامة تخص السلامة" في دليل *السلامة والضمان* الذي تم تضمينه مع الحاسب الخاص بك أو ف*ي دليل صيانة الأجهزة* للحاسب الخاص بك. للحصول على نسخ من *دليل السلامة والضمان* أو د*ليل صيانة الأجهزة*، اذهب الى موقع الدعم على شبكة الانترنت: .http://www.lenovo.com/support

يقدم هذا الجزء تعليمات عن كيفية استبدال مشغل ضوئي.

.١ قم بفتح غطاء الحاسب. ارجع الى "فتح الغطاء".

.٢ اسحب حاوية تجميع أسلاك المشغل لأعلى حتى يمكنك الوصول لقرص التشغيل الثابت.

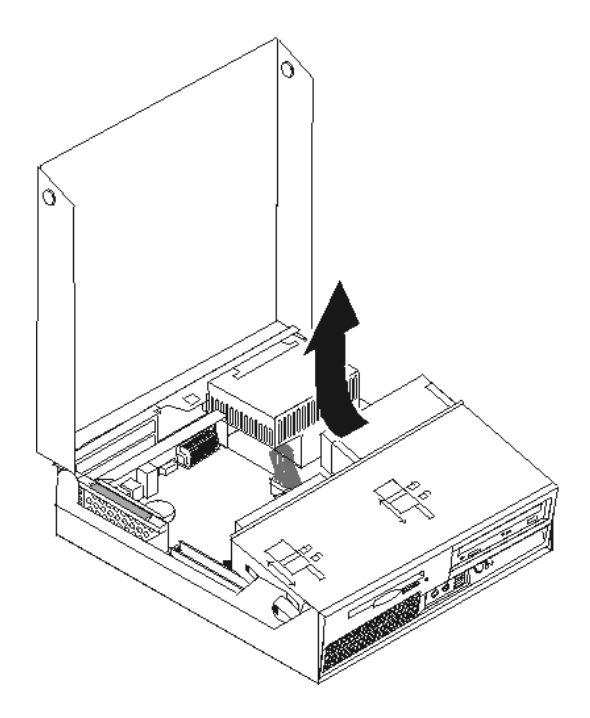

- ٣ قم بنز ع كابلات الاشار ة وا<u>لط</u>اقة من الجزء الخلفي من المشغل الضوئي.
	- .٤ ضع قفل المشغل الضوئي **1** في مكان عدم الاقفال.
- .٥ افتح الباب الموجود في الجزء الأمامي من المشغل الضوئي ثم سحبه لخارج الحاسب الآلي.

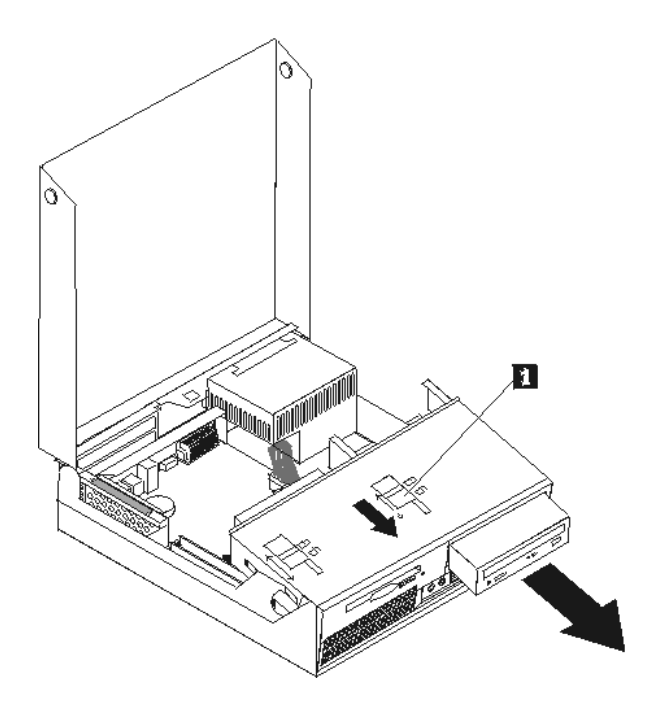

- .٦ قم بترآيب المشغل الضوئي الجديد في الخانة.
	- .٧ ضع قفل المشغل الضوئي في مكان الاقفال.
- ٨. قم بتوصيل كابلات الاشارة والطاقة للجزء الخلفي من المشغل الضوئي.
	- .٩ اذهب الى "اتمام عملية استبدال الأجزاء".

## **تغيير مشغل القريص**

**تنبيه**

لا تقم بازالة غطاء الحاسب أو حتى تحاول تنفيذ أي عملية اصلاح الا بعد قراءة "معلومات هامة تخص السلامة" ف*ي دليل السلامة والضمان* الذي تم تضمينه مع الحاسب الخاص بك أو ف*ي دليل صيانة الأجهزة* للحاسب الخاص بك. للحصول على نسخ من *دليل السلامة والضمان* أو *دليل صيانة الأجهزة*، اذهب الى موقع الدعم على شبكة الانترنت: .http://www.lenovo.com/support

يقدم هذا الجزء تعليمات عن كيفية استبدال مشغل القريصات.

- .١ قم بفتح غطاء الحاسب. ارجع الى "فتح الغطاء".
- .٢ قم بلف حاوية تجميع أسلاك المشغل لأعلى بحيث يمكنك الوصول لمشغل القريصات.

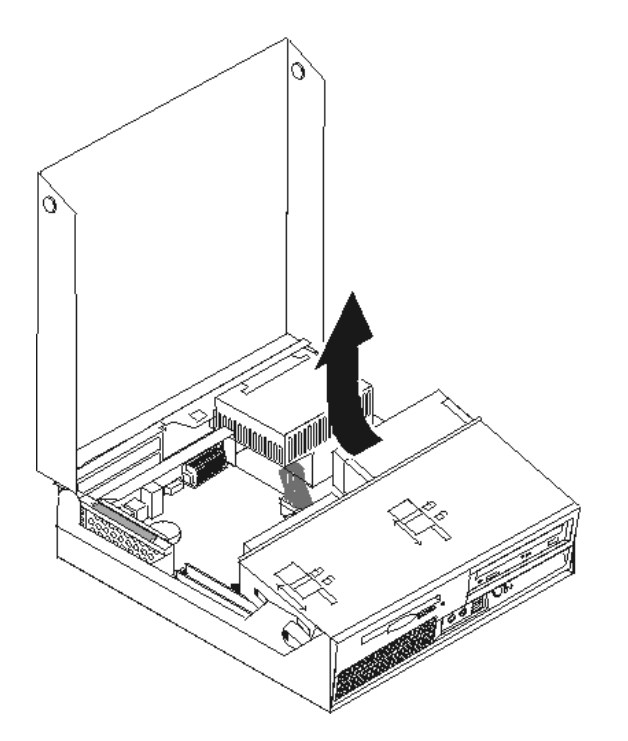

٣. قم بنزع كابلات الاشارة والطاقة من الجزء الخلفي من مشغل القريص.

- .٤ قم بسحب قفل مشغل القريصات **1** لوضع عدم الاغلاق.
- .٥ قم بسحب مشغل القريصات في اتجاه خلفية الحاسب ثم قم بازالة المشغل.

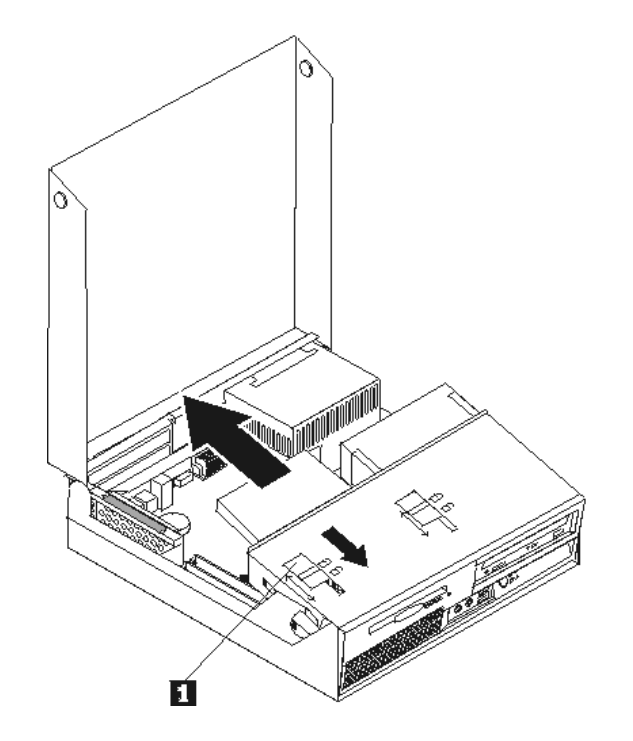

- .٦ قم بتوصيل آابل مستو لمشغل القريصات الجديد.
- ٧ . قم بتركيب المشغل الجديد من خلال الجزء الخلفي من خان مجموعة أقراص التشغيل ثم قم بتثبيت قرص التشغيل في مكانه.
	- .٨ اذهب الى "اتمام عملية استبدال الأجزاء".

#### **تغيير وحدات الذاآرة**

#### **تنبيه**

لا تقم بازالة غطاء الحاسب أو حتى تحاول تنفيذ أي عملية اصلاح الا بعد قراءة "معلومات هامة تخص السلامة" في دليل *السلامة والضمان* الذي تم تضمينه مع الحاسب الخاص بك أو ف*ي دليل صيانة الأجهزة* للحاسب الخاص بك. للحصول على نسخ من *دليل السلامة والضمان* أو *دليل صيانة الأجهزة*، اذهب الى موقع الدعم على شبكة الانترنت: .http://www.lenovo.com/support

يتيح لك هذا الجزء بعض التعليمات التي تساعدك في معرفة كيفية تغيير وحدات الذاكرة.

**ملاحظة:** يمكن اضافة وحدتي ذاآرة للحاسب الآلي الخاص بك.

.١ قم بفتح غطاء الحاسب. ارجع الى "فتح الغطاء".

.٢ أثناء الضغط لأسفل على الجزء الخلفي من الحاسب، اسحب الذراع لأعلى بحيث يمكنك لازالة المرتكز العمودي PCI وأي موفقات تم ترآيبها حاليا.

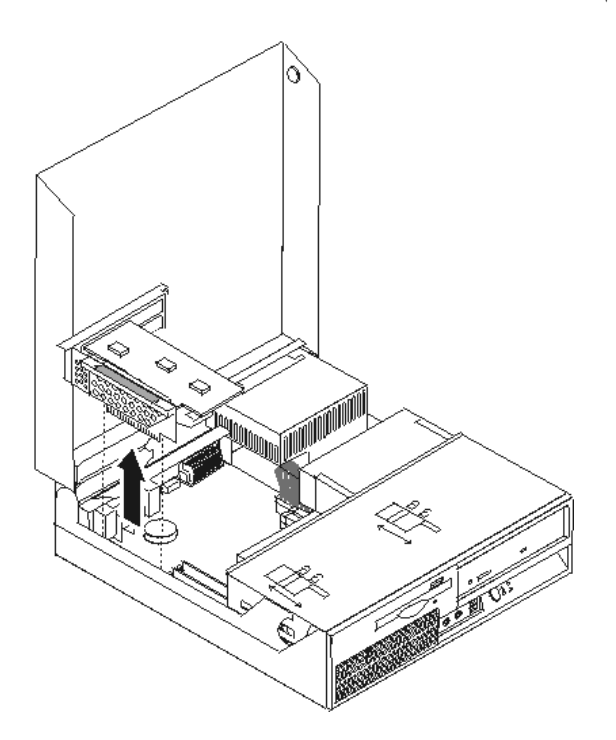

.٣ قم بلف مجموعة أقراص التشغيل لأعلى بحيث يمكنك الوصول الى لوحة النظام.

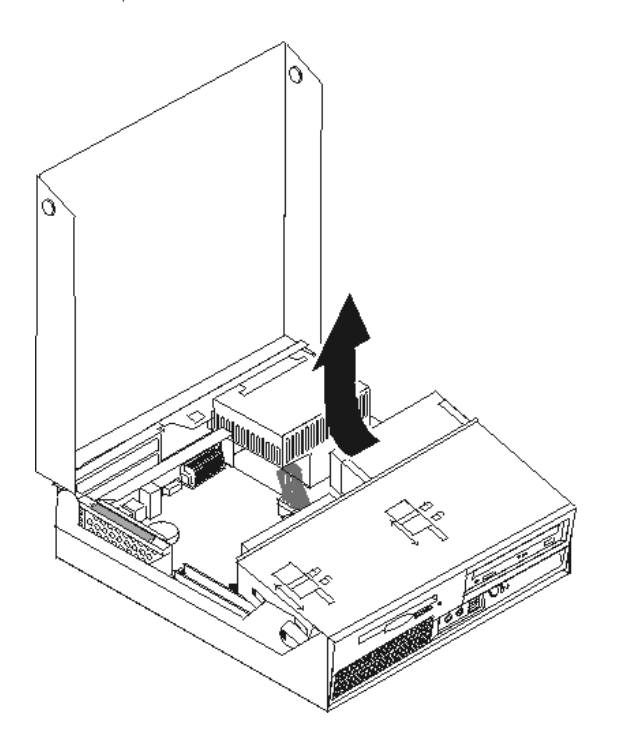

٤. قم بتحديد مكان موصلات الذاكرة. ارجع الى "تعريف الأجزاء على لوحة النظام".

.٥ قم بنزع وحدات الذاآرة الجاري تغييرها من خلال فتح المشابك وذلك آما هو موضح في الشكل التوضيحي.

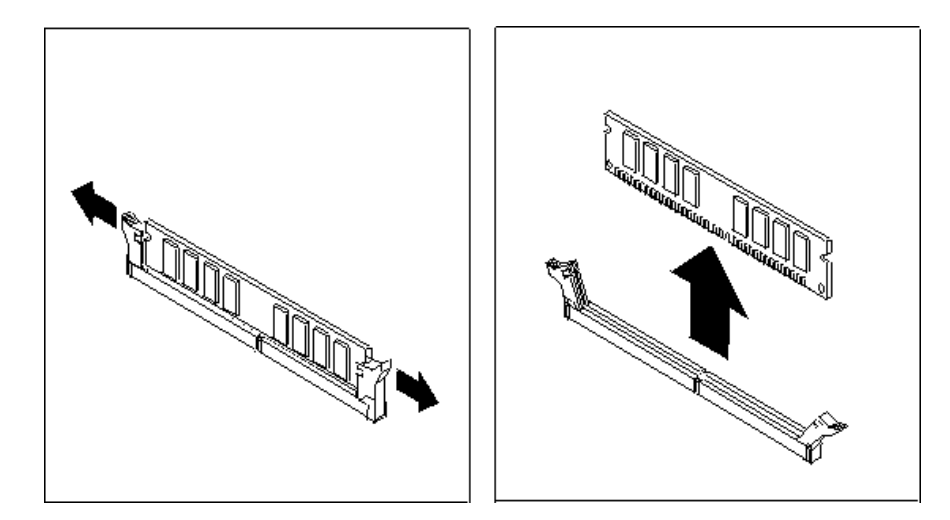

.٦ ضع وحدات الذاآرة الجديدة على موصل الذاآرة. تأآد من محاذاة السن **1** الموجود على وحدات الذاآرة مع مفتاح الموصل **2** الموجود على لوحة النظام. ادفع وحدة الذاآرة لأسفل في الموصل حتى يتم اغلاق مسامير التثبيت.

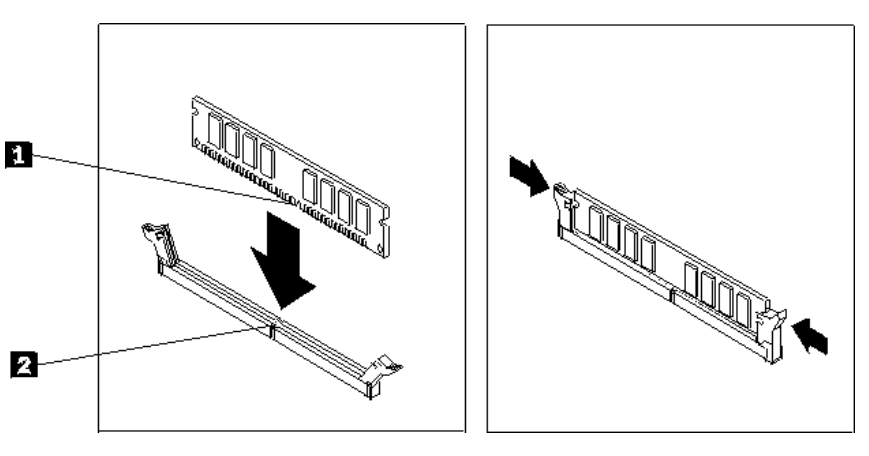

- .٧ أعد ترآيب مجموعة المرتكز العمودي PCI والموفقات.
	- .٨ اذهب الى "اتمام عملية استبدال الأجزاء".

## **تغيير موفق PCI**

#### **تنبيه**

لا تقم بازالة غطاء الحاسب أو حتى تحاول تنفيذ أي عملية اصلاح الا بعد قراءة "معلومات هامة تخص السلامة" ف*ي دليل السلامة والضمان* الذي تم تضمينه مع الحاسب الخاص بك أو ف*ي دليل صيانة الأجهزة* للحاسب الخاص بك. للحصول على نسخ من *دليل السلامة والضمان* أو *دليل صيانة الأجهزة*، اذهب الى موقع الدعم على شبكة الانترنت: .http://www.lenovo.com/support

يوفر هذا الجزء معلومات عن آيفية تغيير موفق PCI.

.١ قم بفتح غطاء الحاسب. ارجع الى "فتح الغطاء".

.٢ أثناء الضغط لأسفل على الجزء الخلفي الأيسر من هيكل الحاسب، اسحب لأعلى الذراع بحيث يمكنك ازالة المرتكز العمودي PCI متضمنا أي موفقات تم تركيبها بالفعل.

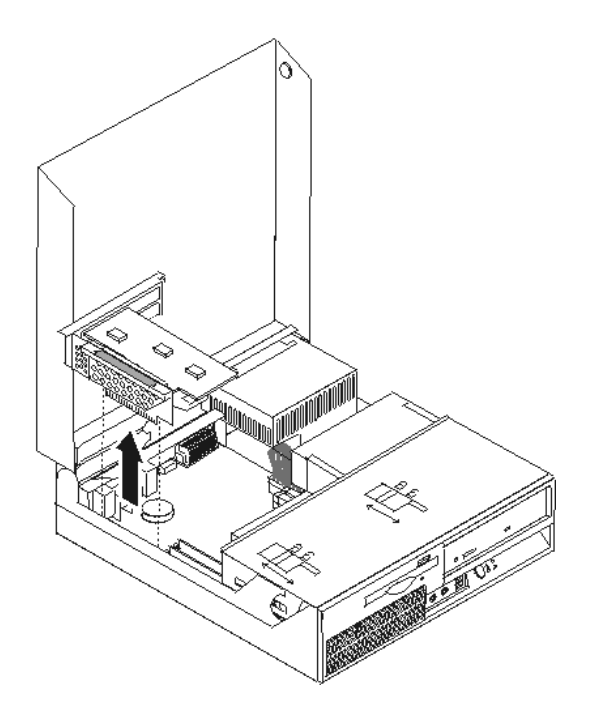

.٣ قم بفتح مقبض الموفق وازالة الموفق الذي يوجد به عطل.

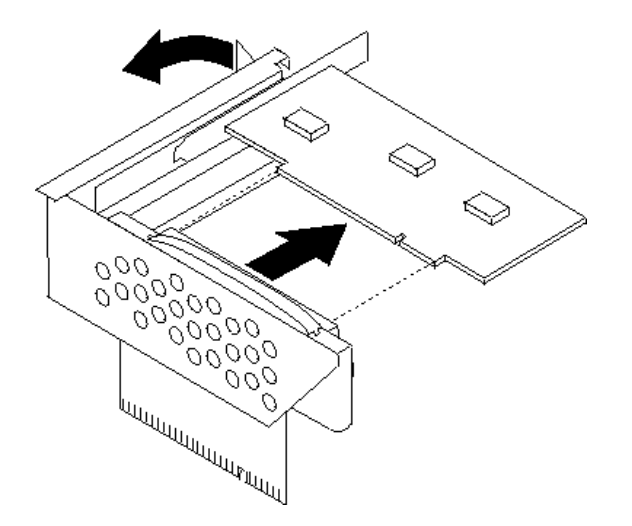

- .٤ قم بازالة الموفق الجديد من الموفق.
- ه فم بتركيب الموفق الجديد بالموصل المناسب في المرتكز العمودي PCI.
	- .٦ تأآد من أن الموفق متصل بموصل الموفق.

.٧ قم باغلاق مقبض الموفق لتثبيته في مكانه.

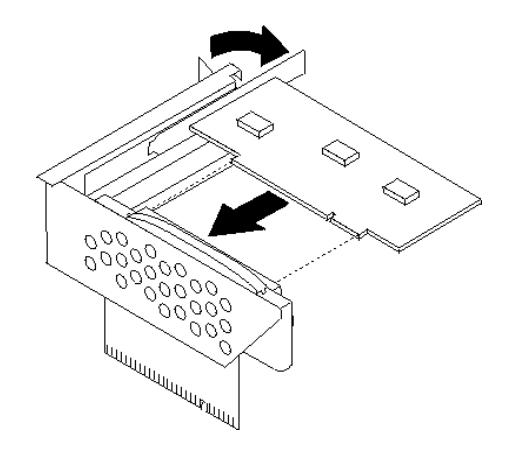

- .٨ أعد ترآيب المرتكز العمودي PCI في لوحة النظام.
	- .٩ اذهب الى "اتمام عملية استبدال الأجزاء".

## **تغيير مجموعة المروحة**

**تنبيه**

لا تقم بازالة غطاء الحاسب أو حتى تحاول تنفيذ أي عملية اصلاح الا بعد قراءة "معلومات هامة تخص السلامة" في دليل *السلامة والضمان* الذي تم تضمينه مع الحاسب الخاص بك أو ف*ي دليل صيانة الأجهزة* للحاسب الخاص بك. للحصول على نسخ من *دليل السلامة والضمان* أو *دليل صيانة الأجهزة*، اذهب الى موقع الدعم على شبكة الانترنت: .http://www.lenovo.com/support

يقدم هذا الجزء تعليمات عن آيفية استبدال مروحة النظام.

.١ قم بفتح غطاء الحاسب. ارجع الى "فتح الغطاء". .٢ قم بلف حا وية تجميع أسلاك المشغل لأعلى بحيث يمكنك الوصول الى المروحة **1** .

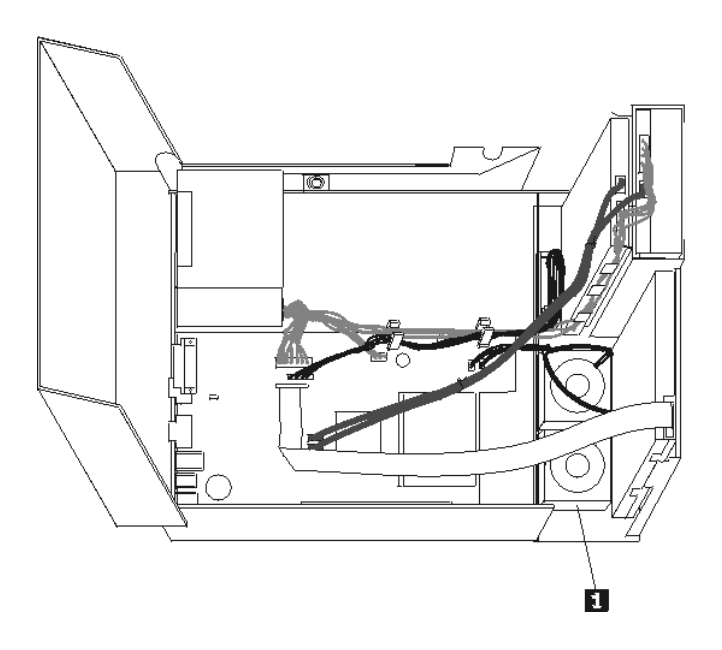

- ٣. قم بفصل كابلات المروحة من لوحة النظام. ارجع الى "تعريف الأجزاء على لوحة النظام". **ملاحظة:** تأآد من ملاحظة مكان آابلات المروحة عند القيام بفصلها من لوحة النظام.
- ٤ \_ قم بازالة الواجهة الأمامية من خلال فك القفل كما هو موضح مع لف الواجهة الأمامية للخارج من أسفل.

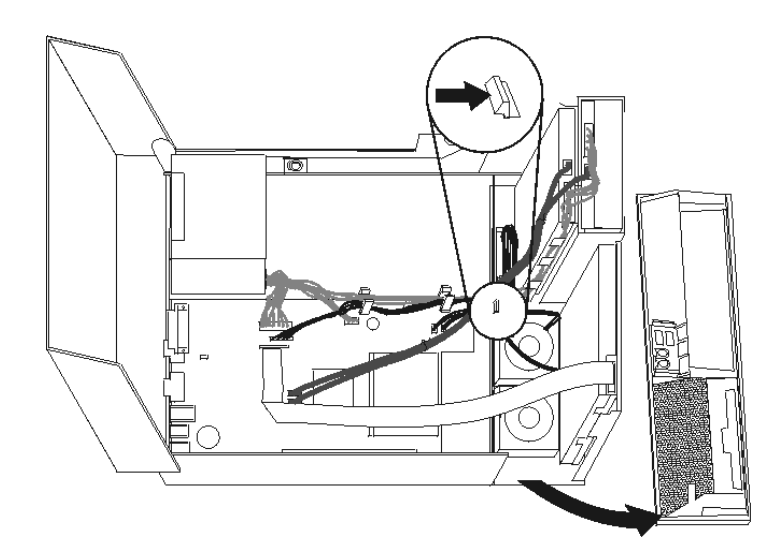

.٥ قم بازالة المروحة البلاستيكية الموجودة خلف الواجهة الأمامية من خلال فكها وذلك آما هو موضح في الشكل التالي.

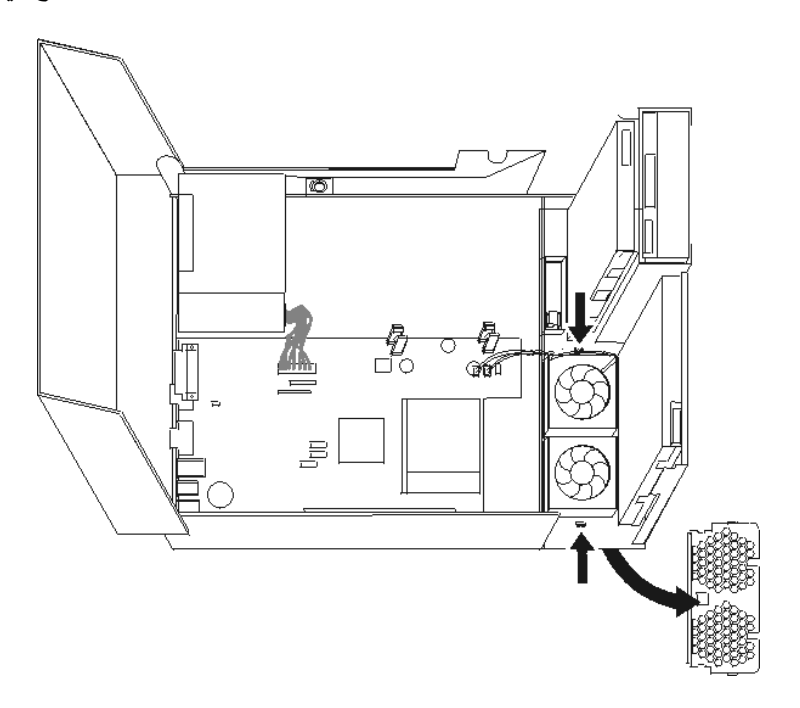

.٦ قم بازالة المروحة من خلال فكها آما هو موضح بالشكل.

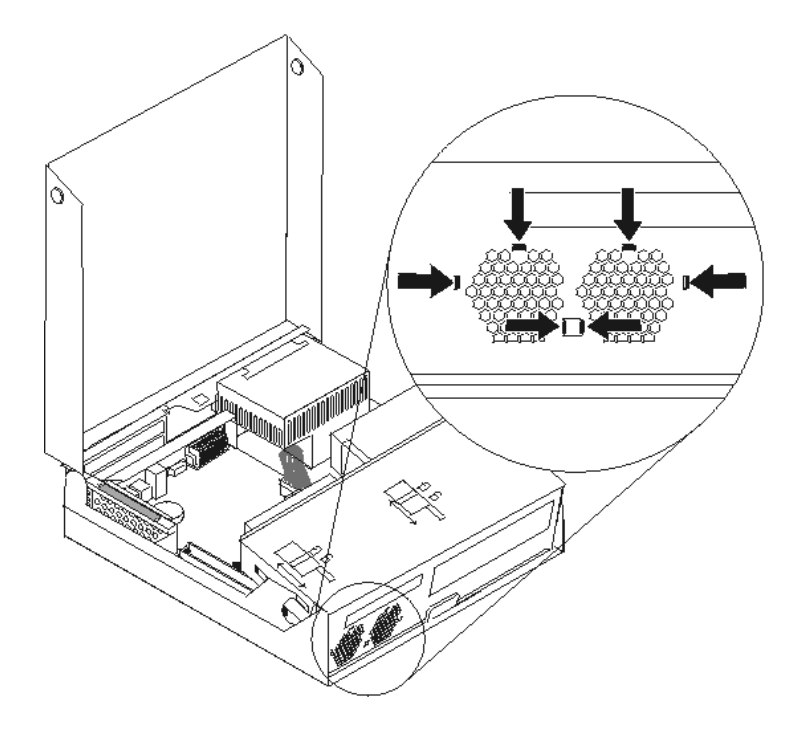

- ٧. قم بتركيب مجموعة المروحة الجديدة وتوصيل كابلات المروحة للوحة النظام.
	- .٨ أعد ترآيب المروحة البلاستيكية.
		- ٩ أعد تركيب الواجهة الأمامية.
	- .١٠ اذهب الى "اتمام عملية استبدال الأجزاء".

#### **تغيير السماعات الداخلية**

#### **تنبيه**

لا تقم بازالة غطاء الحاسب أو حتى تحاول تنفيذ أي عملية اصلاح الا بعد قراءة "معلومات هامة تخص السلامة" في دليل *السلامة والضمان* الذي تم تضمينه مع الحاسب الخاص بك أو ف*ي دليل صيانة الأجهزة* للحاسب الخاص بك. للحصول على نسخ من دليل السلامة والضمان أو دليل صيانة الأجهزة، اذهب الى موقع الدعم على شبكة الانترنت: .http://www.lenovo.com/support

يقدم هذا الجزء تعليمات عن كيفية استبدال السماعات الداخلية.

.١ قم بفتح غطاء الحاسب. ارجع الى "فتح الغطاء".

.٢ قم بلف مجموعة أقراص التشغيل لأعلى بحيث يمكنك الوصول الى لوحة النظام.

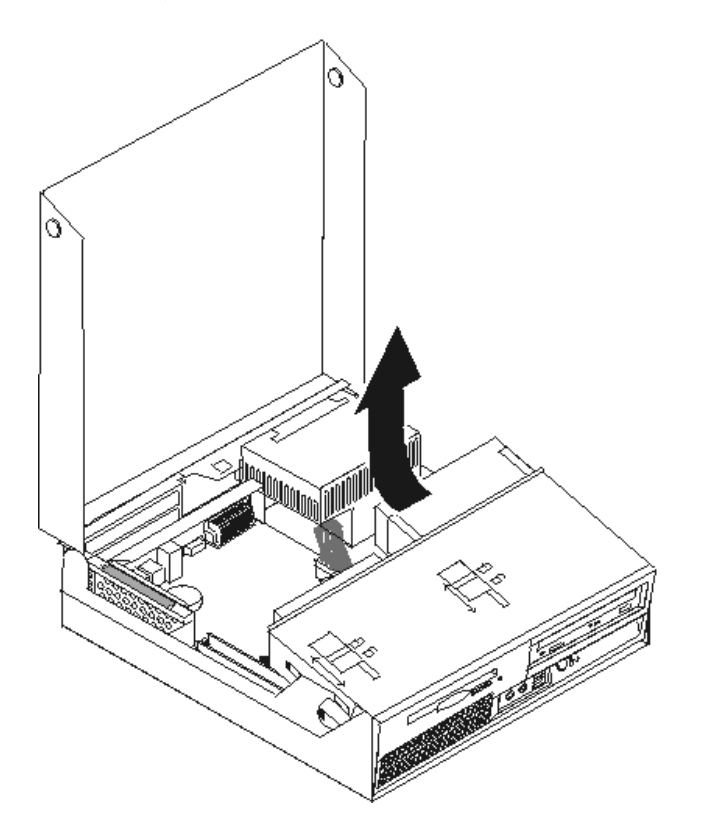

- .٣ حدد مكان موصل السماعات الداخلية على لوحة النظام. ارجع الى "تحديد مكان المكونات".
- ٤ . قم بفصل كابل السماعات الداخلية من لوحة النظام. ارجع الى "تعريف الأجزاء على لوحة النظام".

**ملاحظة:** تأآد من أنك لاحظت مكان آابل السماعات عندما قمت بنزعه من لوحة النظام.

.٥ قم بسحب السماعات الداخلية **1** لأعلى الى أن يتم اخراجها من أماآن التثبيت المعدنية التي تحميها. عندئذ قم بلف أسفل السماعات الداخلية للخارج وازالة السماعات من الهيكل.

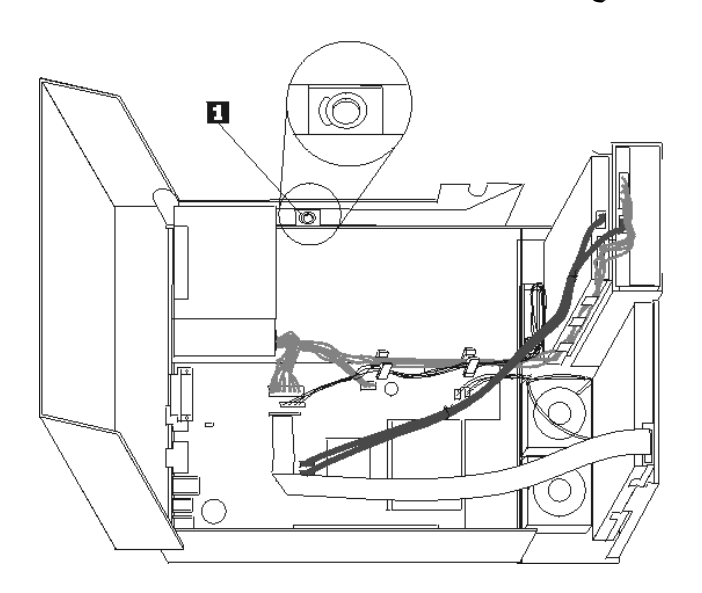

- .٦ ضع أسفل السماعات الداخلية الجديدة في مواضع التثبيت المعدنية ثم لف أعلى السماعات الداخلية للداخل حتى يتم تثبيتها في مكانها.
	- ٧. قم بتوصيل كابل السماعات للوحة النظام. ارجع الى "تعريف الأجزاء على لوحة النظام".
		- .٨ اذهب الى "اتمام عملية استبدال الأجزاء".

## **تغيير لوحة المفاتيح**

#### **تنبيه**

لا تقم بازالة غطاء الحاسب أو حتى تحاول تنفيذ أي عملية اصلاح الا بعد قراءة "معلومات هامة تخص السلامة" في دليل *السلامة والضمان* الذي تم تضمينه مع الحاسب الخاص بك أو ف*ي دليل صيانة الأجهزة* للحاسب الخاص بك. للحصول على نسخ من *دليل السلامة والضمان* أو *دليل صيانة الأجهزة*، اذهب الى موقع الدعم على شبكة الانترنت: .http://www.lenovo.com/support

يوفر هذا الجزء معلومات عن كيفية تغيير لوحة المفاتيح.

- .١ قم بازالة أي شيء موجود في أقراص التشغيل (مثل القريصات و CDsوالشرائط) ثم قم باغلاق نظام التشغيل وآل الأجهزة المتصلة به والحاسب الآلي.
	- ٢ . قم بفصل كل أسلاك الطاقة من المنافذ الكهربائية.
- .٣ حدد مكان موصلات لوحة المفاتيح. ارجع الى "تحديد مكان الموصلات على خلفية الحاسب الآلي" و"تحديد مكان الموصلات والمفاتيح على واجهة الحاسب الآلي".

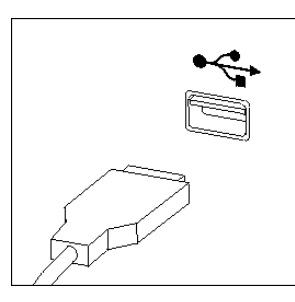

- ٤ . قم بنز ع كابل لوحة المفاتيح التي بها عطل من الحاسب الآلي.
- .٥ قم بتوصيل آابل لوحة المفاتيح الجديد لأحد موصلات USB.
	- .٦ اذهب الى "اتمام عملية استبدال الأجزاء".

## **تغيير الفأرة**

#### **تنبيه**

لا تقم بازالة غطاء الحاسب أو حتى تحاول تنفيذ أي عملية اصلاح الا بعد قراءة "معلومات هامة تخص السلامة" في دليل *السلامة والضمان* الذي تم تضمينه مع الحاسب الخاص بك أو ف*ي دليل صيانة الأجهزة* للحاسب الخاص بك. للحصول على نسخ من *دليل السلامة والضمان* أو *دليل صيانة الأجهزة*، اذهب الى موقع الدعم على شبكة الانترنت: .http://www.lenovo.com/support

يوفر هذا الجزء معلومات عن كيفية تغيير فأرة.

.١ قم بازالة أي شيء موجود في أقراص التشغيل (مثل القريصات وCDs والشرائط) ثم قم باغلاق نظام التشغيل وآل الأجهزة المتصلة به والحاسب الآلي.

- .٢ قم بفصل آل أسلاك الطاقة من المنافذ الكهربائية.
- .٣ حدد مكان موصلات الفأرة. ارجع الى "تحديد مكان الموصلات والمفاتيح على واجهة الحاسب الآلي" و"تحديد الموصلات على خلفية الحاسب الآلي".

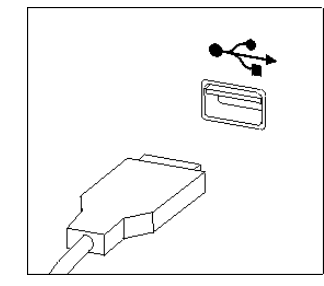

- ٤ . قم بنز ع كابل الفأر ة الذي به عطل من الحاسب الآلي.
- .٥ قم بتوصيل آابل الفأرة الجديد لأحد موصلات USB.
	- .٦ اذهب الى "اتمام عملية استبدال الأجزاء".

## **اتمام عملية استبدال الأجزاء**

بعد الانتهاء من تغيير واستبدال الأجزاء، سيكون ضروريا عندئذ اغلاق الغطاء واعادة توصيل الكابلات، بما في ذلك خطوط التليفون وأسلاك الكهرباء. أيضا، وبناءا على الأجزاء التي تم تغييرها، قد يكون ضروريا التأآيد على المعلومات التي تم تعديلها في برنامج Setup Utility. ارجع الى "استخدام برنامج "Setup Utility" في *دليل المستخدمين* الخاص بك.

لاتمام تركيب الأجزاء:

١ . تأكد من أن كل المكونات تم اعادة تجميعها بطريقة صحيحة وأنه لم يتم ترك أي أدوات أو مسامير داخل الحاسب الخاص بك. ارجع الى "تحديد مكان المكونات" لمعرفة مكان العديد من المكونات.

- .٢ تأآد من أن الكابلات يتم توجيها بطريقة صحيحة قبل انزال خانة قرص التشغيل.
	- **هام**

يجب تحديد مسار كل كابلات التيار الكهربائي بطريقة صحيحة لتجنب تداخلها مع حاوية تجميع أسلاك المشغل. يجب ابعاد الأسلاك عن المفصلات وجوانب هيكل الحاسب.

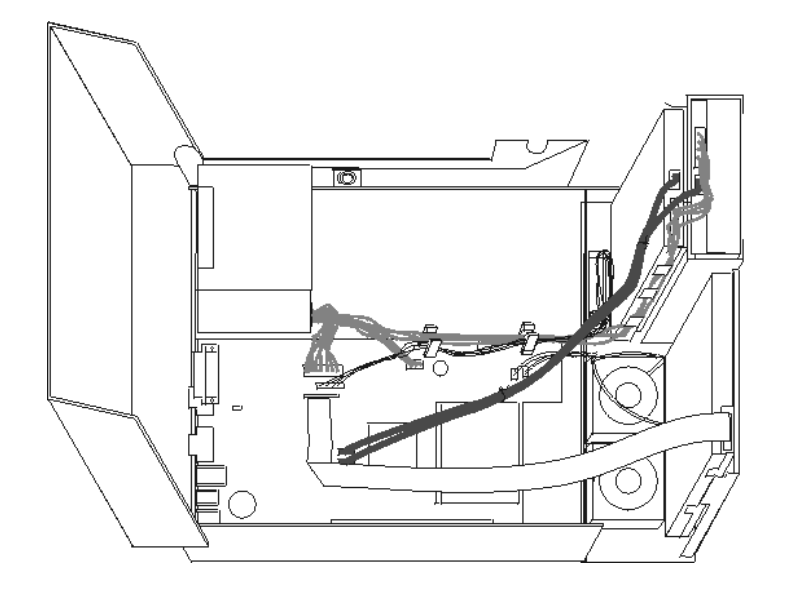

- .٣ قم بخفض مجموعة خانة أقراص التشغيل وضع الأقفال في مكانها المحدد. خلاف ذلك، لن تستطيع اغلاق غطاء الحاسب.
	- .٤ قم باغلاق غطاء الحاسب.
	- ه في حالة وجود قفل للغطاء، قم بتركيبه.
- ٦ \_ قمّ باعادة توصيل الكابلات الخارجية وكابلات الكهرباء للحاسب. ارجع الى "تحديد مكان الموصلات على خلفية الحاسب الآلي".
- .٧ اذا آانت تقوم بتغيير لوحة النظام أو المشغل الدقيق، يعد ضروريا أن تقوم عندئذ بتحديث (تجديد) BIOS. ارجع الى "تحديث (تجديد) BIOS من قريص أو قرص مدمج".
	- .٨ لتعديل المواصفات الخاصة بك، ارجع الى "استخدام برنامج Utility Setup "في دليل المستخدمين.

**ملاحظة:** في أغلب المناطق في العالم، تطلب شرآة Lenovo اعادة CRU التي بها عطل. ستكون المعلومات المطلوبة مرفقة مع CRU أو سيتم ارسالها بعد عدة أيام من وصول CRU.

## **تحديث (تجديد) BIOS من قريص أو قرص مدمج**

**هام**

يجب بدء برنامج Setup Utility لمشاهدة معلومات النظام الخاص بك. ارجع الى" استخدام برنامج Setup Utility" في *دليل* يسبب بحرين في بعد المستخدم بن المستخدمين.<br>*المستخدمين* الخاص بك أو *دليل صيانة الأجهزة* .اذا لم يكن الرقم المسلسل أو نوع/موديل الآلة المعروضين في القائمة الرئيسية مضاهيا لما هو مطبوع على العلامة الموجودة على الحاسب الآلي، يعد ضروريا أن يتم عندئذ تحديث (تجديد) BIOS بحيث يمكن تغيير الرقم المسلسل ونوع/موديل الآلة.

لتحديث (تجديد) BIOS من قريص أو قرص مدمج، قم بما يلي:

.١ أدخل قريص (flash (Update Program System أو CD في مشغل القريص أو المشغل الضوئي. يتم اتاحة تعديلات برامج النظام بالموقع .http://www.lenovo.com/support

**ملاحظة:** اذا آنت تقوم بادخال ROM-CD في قرص التشغيل الضوئي، تأآد من أن الحاسب الآلي فعال.

- .٢ ايقاف تشغيل الحاسب. اذا آان قد تم تشغيله بالفعل، يجب أن تقوم بايقاف تشغيله ثم تشغيله مرة أخرى. ستبدأ عملية التعديل.
	- .٣ عند طلب تحديد لغة، اضغط على الرقم الموجود بلوحة المفاتيح المناظر للغة ثم اضغط Enter.
		- .٤ عند طلب تغيير الرقم المتسلسل، اضغط Y.
		- ه ب أدخل الرقم المتسلسل المكون من سبعة حروف للحاسب الخاص بك ثم اضغط Enter.<br>٦ عند طلب تغيير نوع/موديل الجهاز، اضغط Y.
			- .٦ عند طلب تغيير نوع/موديل الجهاز، اضغط Y.
		- .٧ أدخل النوع/الموديل المكون من سبعة حروف للحاسب الخاص بك ثم اضغط Enter.
			- .٨ اتبع التعليمات الموجودة على الشاشة لاتمام عملية التعديل.

#### **الملحق. ملاحظات**

قد لا تتيح شركة Lenovo المنتجات أو الخدمات أو الخصائص الموضحة في هذه الوثيقة في كل البلاد. استشر ممثل خدمة Lenovo المحلي للحصول على معلومات عن المنتجات والخدمات المتاحة حاليا في المنطقة الخاصة بك. آما أن الاشارة الى منتجات أو برامج أو خدمات Lenovo لا يعني أنه لابد من استخدام منتجات أو برامج أو خدمات Lenovo فقط. يمكن استخدام أي منتج أو برنامج أو خدمة معادلة وظيفيا بشرط أن لا تتعارض مع أي حق من حقوق الملكية الفكرية الخاصة بشركة Lenovo. من ناحية أخرى، يكون المستخدم مسئولا عن تقييم والتحقق من عمليات تشغيل أي منتج أو برنامج أو خدمة أخرى.

قد يكون لشرآة Lenovo براءات اختراع لتطبيقات مسجلة أو لم يتم تسجيلها بعد تغطي الموضوع الخاص بهذه الوثيقة. لا يمنحك اقتناء هذه الوثيقة أي ترخيص لبراءات الاختراع تلك. يمكنك ارسال أي استفسار عن التراخيص آتابة الى:

> *Lenovo (United States), Inc. 500 Park Offices Drive, Hwy. 54 Research Triangle Park, NC 27709 U.S.A. Attention: Lenovo Director of Licensing*

تقوم شرآة LTD GROUP LENOVO بتقديم هذه الوثيقة "آما هي" بدون أي ضمانات من أي نوع، صريحة أو ضمنية، متضمنة ولكن غير قاصرة على، الضمانات الموضحة الخاصة بعدم الانتهاك أو القابلية للشراء أو الملائمة لغرض معين. لا تسمح بعض السلطات القضائية بالتنازل الصريح أو الضمني عن حقوق الضمان في بعض المعاملات؛ لذلك، قد لا ينطبق هذا البيان عليك.

قد تتضمن هذه المعلومات أخطاء فنية أو مطبعية. يتم اجراء تغييرات دورية على المعلومات التي توجد بهذا الدليل؛ سيتم تضمين هذه التغييرات في الطبعات الجديدة من المطبوعات الفنية. يمكن أن تقوم شرآة Lenovo باجراء تحسينات و/أو تعديلات على المنتجات و/أو البرامج الموضحة في هذا الكتاب في أي وقت بدون سابق انذار.

لن يتم استخدام المنتجات الموضحة في هذه الوثيقة مع تطبيقات الدعم الأخرى حيث قد سيؤدي سوء استخدامها الى التعرض لاصابات جسيمة أو الى الوفاة، لا قدر اللـه. لا تقوم المعلومات المتضمنة في هذه الوثيقة بالتأثير على أو تغيير ضمانات أو محددات منتج Lenovo. لا يعد أي شيء في هذه الوثيقة ترخيص صريح أو ضمني أو تعويض تحت حقوق الملكية الفكرية لشرآة Lenovo أو الطرف الثالث. تم الحصول على المعلومات المتضمنة في هذه الوثيقة من بيئة معينة وتم عرضها باعتبارها رسم توضيحي. قد تختلف النتائج التي يتم الحصول عليها في بيئات التشغيل الأخرى.

قد تستخدم شرآة Lenovo أو تقوم بتوزيع أي معلومات يقوم المستخدم باتاحتها بأي طريقة تراها مناسبة بدون الالتزام بأي تعهد للمستخدم.

تعتبر أي اشارة في هذا الكتاب الى أي موقع من المواقع غير الخاصة بشرآة Lenovo للعلم فقط، ولا يمكن أن تشير بأي حال من الأحوال الى الاقرار بجودة مواقع شبكة Web. لا تعتبر المواد التي توجد في هذه المواقع جزء من المواد الخاصة بمنتج Lenovo هذا، ويتم استخدام هذه المواقع على مسئوليتك الخاصة.

تم الحصول على بيانات الأداء المحددة هنا في بيئة تشغيل يتم التحكم بها. وبالتالي، قد تختلف النتيجة التي تم الحصول عليها في نظام تشغيل أخر. قد تكون بعض القياسات تمت بأنظمة تحت التطوير ولا يوجد أي ضمان أن هذه القياسات ستكون مماثلة في الأنظمة المتاحة بصفة عامة. بالاضافة الى ذلك، يمكن توقع بعض هذه القياسات من خلال تقديرها تقديرا استقرائيا. قد توجد بعض الاختلافات في النتائج الحالية. يجب أن يقوم مستخدمي هذه الوثيقة بالتحقق من البيانات التي يمكن تطبيقها على البيئة الخاصة بهم.

## **ملاحظات عن مخرجات التليفزيون**

تنطبق الملاحظات التالية على الموديلات التي تم ترآيب خاصية مخرج التليفزيون لها من جهة التصنيع.

يقوم هذا المنتج بدمج تقنية حماية حقوق النشر التي يتم حمايتها بواسطة المطالبات القضائية لبعض براءات اختراع الولايات المتحدة وحقوق الملكية الفكرية الأخرى المملوكة بواسطة شركة Macrovision Corporation ومالكي الحقوق الأخرى. يجب أن يكون استخدام تقنية حماية حقوق النشر هذه تم ترخيصه بواسطة Corporation Macrovision، وخاص بالاستخدام المنزلي واستخدامات المشاهدة المحدودة الأخرى الا اذا تم الترخيص بخلاف ذلك بواسطة Corporation Macrovision. غير مسموح بفك التجميع أو عكس التركيب.

## **علامات تجارية**

تعد المصطلحات التالية علامات تجارية لشركة Lenovo في الولايات المتحدة أو البلاد الأخرى أو كلاهما:

Lenovo **ThinkCentre** 

تعد IBM عبارة عن علامة تجارية لشركة International Business Machines في الولايات المتحدة أو البلاد الأخرى أو آلاهما.

قد تكون أسماء الشركات أو المنتجات أو الخدمات الأخرى علامات تجارية أو علامات خدمة لآخرين.

## **ThinkCentre.**

Part Number: 41X6212

Printed in USA

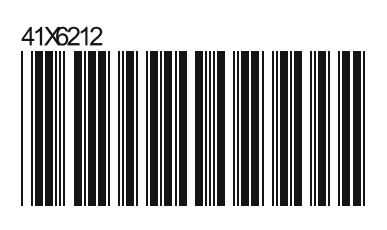